# **CENTRO UNIVERSITÁRIO INTERNACIONAL UNINTER DOUTORADO PROFISSIONAL EM EDUCAÇÃO E NOVAS TECNOLOGIAS**

**SIMONE JOSÉ APARECIDA DA SILVA SANTOS**

**QUADRINHOS NA MATEMÁTICA PRODUTO DA TESE**

> **CURITIBA 2023**

# **CENTRO UNIVERSITÁRIO INTERNACIONAL UNINTER DOUTORADO PROFISSIONAL EM EDUCAÇÃO E NOVAS TECNOLOGIAS**

**SIMONE JOSÉ APARECIDA DA SILVA SANTOS**

# **QUADRINHOS NA MATEMÁTICA PRODUTO DA TESE**

Produto da Tese apresentada ao Programa de Pós-Graduação – Doutorado Profissional em Educação e Novas Tecnologias, como parte dos requisitos necessários para obtenção do grau de Doutora em Educação e Novas Tecnologias.

Área de Concentração: Educação

Orientador: Prof. Dr. Rodrigo Otávio dos Santos

**CURITIBA 2023**

#### **PRODUTO DA TESE: LIVRO DIGITAL "QUADRINHOS NA MATEMÁTICA"**

As Histórias em Quadrinhos (HQs), produzidas pelos estudantes na plataforma Pixton, se tornaram capítulos do livro digital "QUADRINHOS NA MATEMÁTICA".

As HQs foram organizadas na plataforma Wattpad. Esta plataforma foi criada e desenvolvida pelos canadenses Allen Lau e Ivan Yuen em meados de 2006. Atualmente ela conta com mais de 90 milhões de usuários ao redor do mundo, que dedicam 60 minutos diários e 23 bilhões de minutos mensais na plataforma. Estão disponíveis mais de 350 mil histórias interativas por toque (WATTPAD, 2022).

Ela conecta uma comunidade global de leitores e escritores através de histórias, utiliza uma rede social digital de caráter colaborativo, permitindo que novas narrativas cheguem ao maior número possível de leitores. Por meio dela, qualquer usuário cadastrado pode participar, iniciando o processo de escrita de um livro ou oferecendo dicas e recomendações a outros usuários (WATTPAD, 2022).

Por meio dela, qualquer usuário cadastrado pode participar do processo de escrita de um livro. Para produzir nosso livro digital, primeiramente acessamos o seguinte endereço eletrônico https://www.wattpad.com. Depois fizemos a inscrição gratuitamente usando um e-mail, mas pode ser também Facebook ou Google (Figura 01).

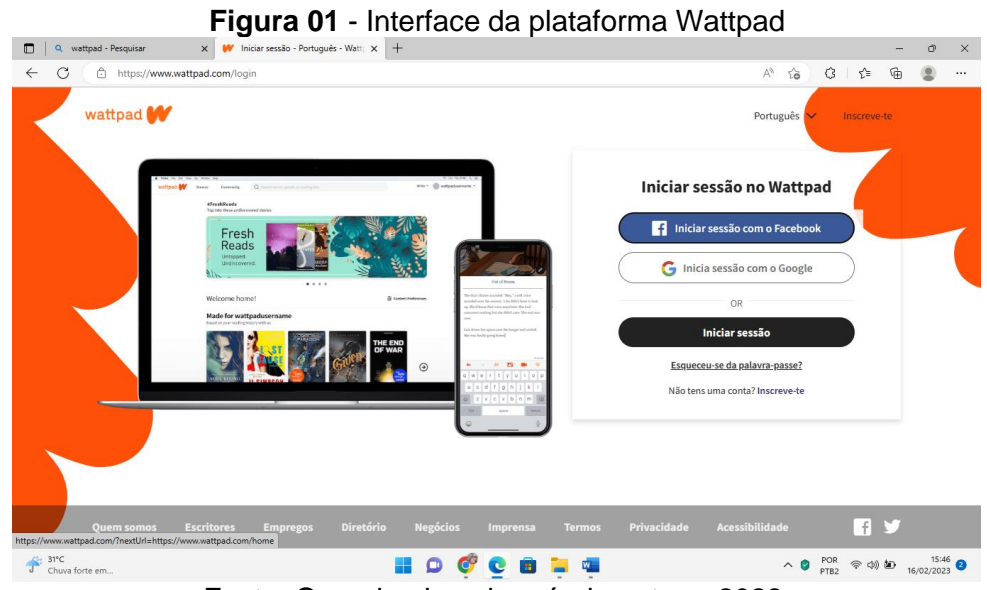

Fonte: Organizada pela própria autora, 2023.

Iniciamos uma sessão clicando em "Escrever" e em seguida clicamos em "Iniciar uma nova história" e cadastramos a obra (Figura 02).

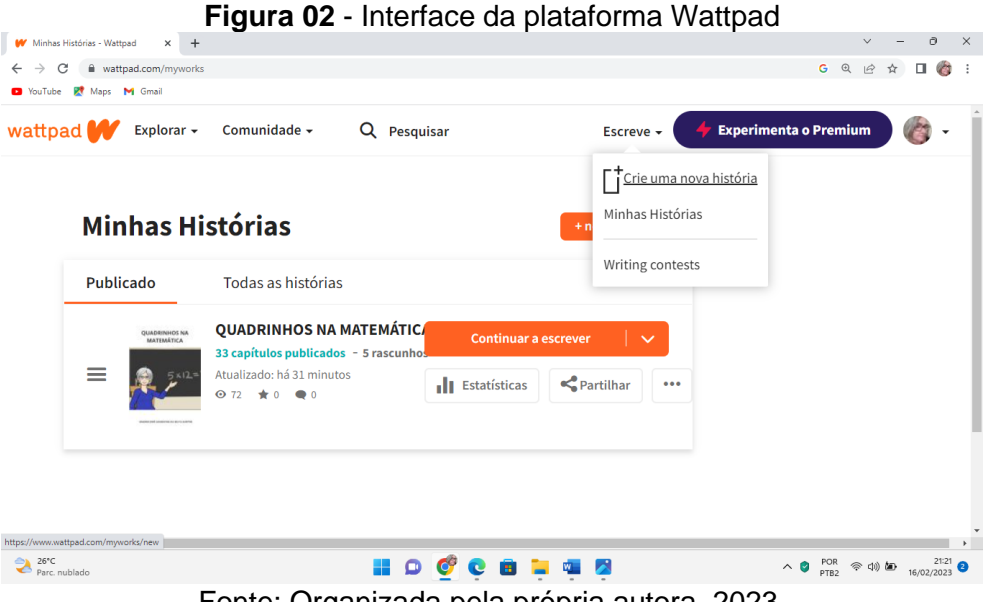

Fonte: Organizada pela própria autora, 2023.

Ao iniciar sua produção o autor deve clicar em "Nova história" e colocar o título, a descrição e os principais personagens. Também deve selecionar a categoria (aventura, humor, terror, conto, mistério, poesia, romance, etc.), tags, o público alvo, a linguagem, o direito autoral (caso selecione "Todos os direitos reservados", você não permite que seu trabalho seja usado ou adaptado de forma alguma sem sua permissão, caso selecione "Domínio Público", permitirá que qualquer pessoa use sua história para qualquer finalidade, entre outras opções) e a avaliação, ou seja, se a história é apropriada para todos os públicos. Caso não seja, a comunidade Wattpad classifica sua história como madura (WATTPAD, 2022).

Vale destacar que os serviços da plataforma Wattpad são apenas para pessoas com 13 anos ou mais, e que todo o conteúdo postado é de responsabilidade exclusiva da pessoa que originou tal conteúdo. Sendo assim, antes de postar qualquer conteúdo, é importante ler as diretrizes da plataforma para postagem de conteúdo, pois se ele não estiver em conformidade com as diretrizes, poderá ser removido a qualquer momento (WATTPAD, 2022).

No cadastramento da obra a plataforma solicita uma pequena descrição, como podemos observar na figura 03.

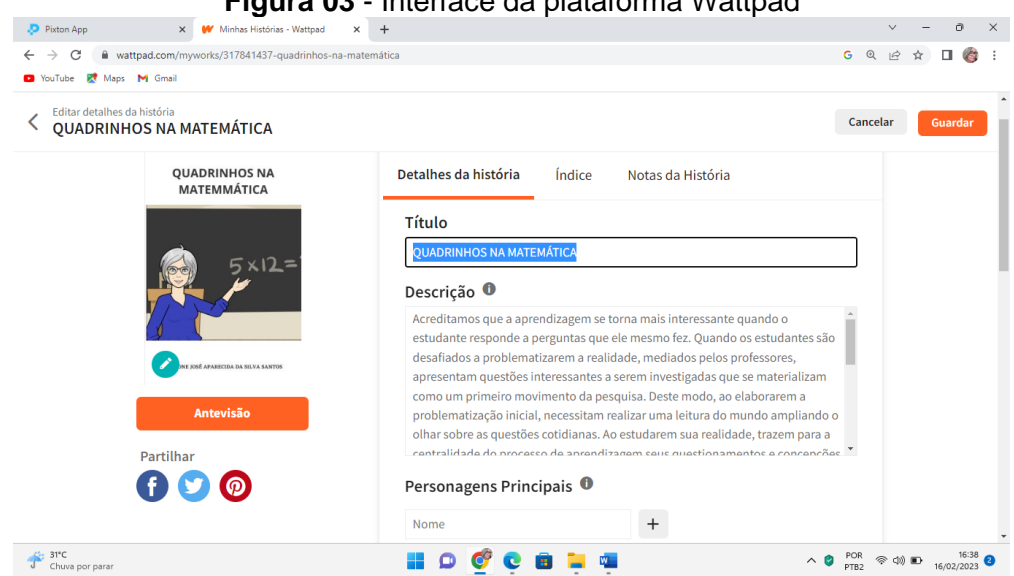

**Figura 03** - Interface da plataforma Wattpad

Fonte: Organizada pela própria autora, 2023.

Há a possibilidade de cadastrar tags, ou seja, palavras que ajudarão o sistema a encontrar a obra no meio das outras, devem ser palavras ou conceitos que refletem os temas da história. Estas informações ficarão registradas em "Detalhes da história". Além disso, o autor pode acrescentar mais informações sobre o protagonista da história clicando em "Notas da história" (Figura 04).

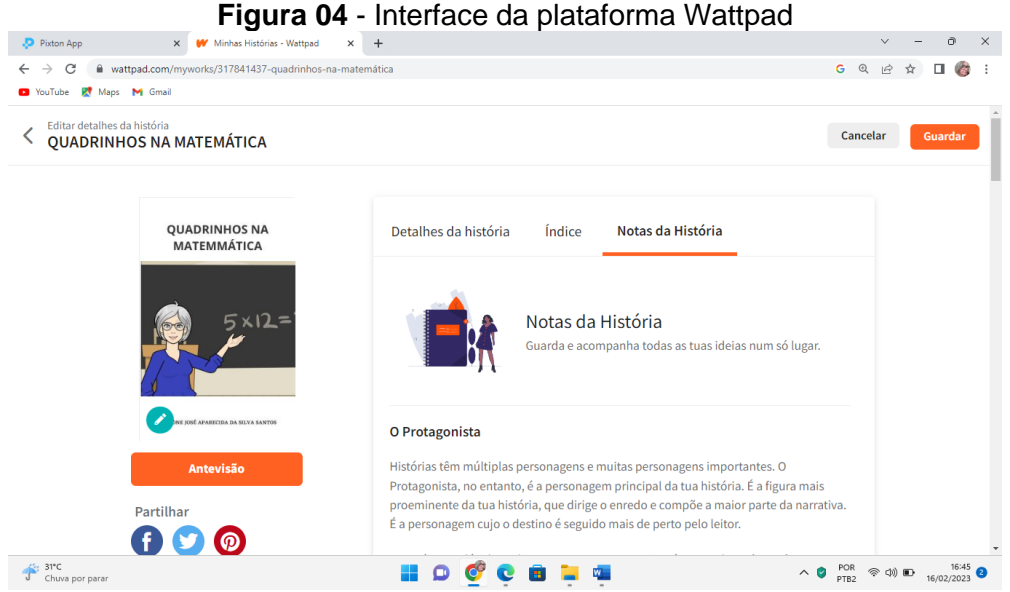

Fonte: Organizada pela própria autora, 2023.

A plataforma permite inserir uma capa personalizada para o livro. É só clicar em "Edite sua capa" e depois em "Carregar capa" ou "Criar capa". Na opção "Carregar capa" é possível utilizar uma imagem de seus arquivos. A opção "Criar

capa" direciona para a plataforma Canva. Além de uma imagem, podem ser inseridas caixas de texto para colocar título e a autoria da obra (Figura 05).

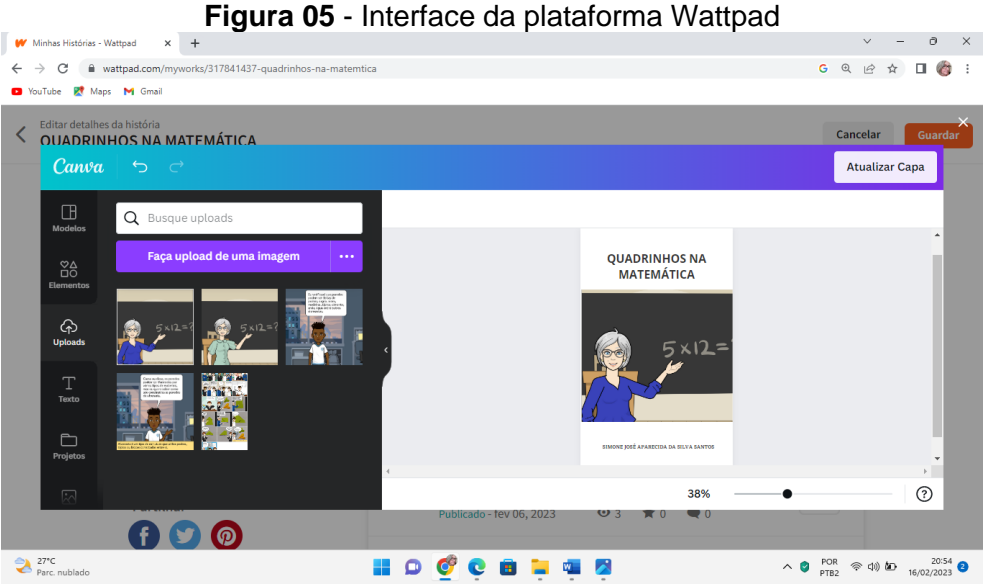

Fonte: Organizada pela própria autora, 2023.

O passo seguinte foi a inserção de capítulos. Eles foram adicionados um a um. Depois de adicionado o primeiro, é necessário clicar em "Novo capítulo" para inserir os próximos. (Figura 06).

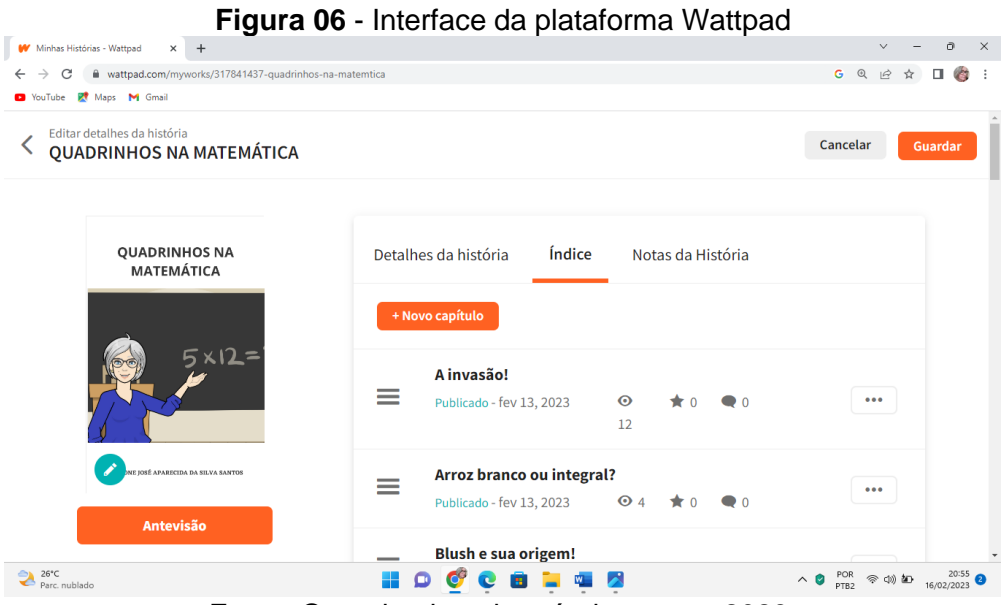

Fonte: Organizada pela própria autora, 2023.

Devido as configurações específicas da plataforma optamos por inserir uma tira por vez em cada capítulo (tiras contendo três quadros da história), ao invés da história inteira, haja vista a resolução da imagem ficar melhor nesta disposição (Figura 07).

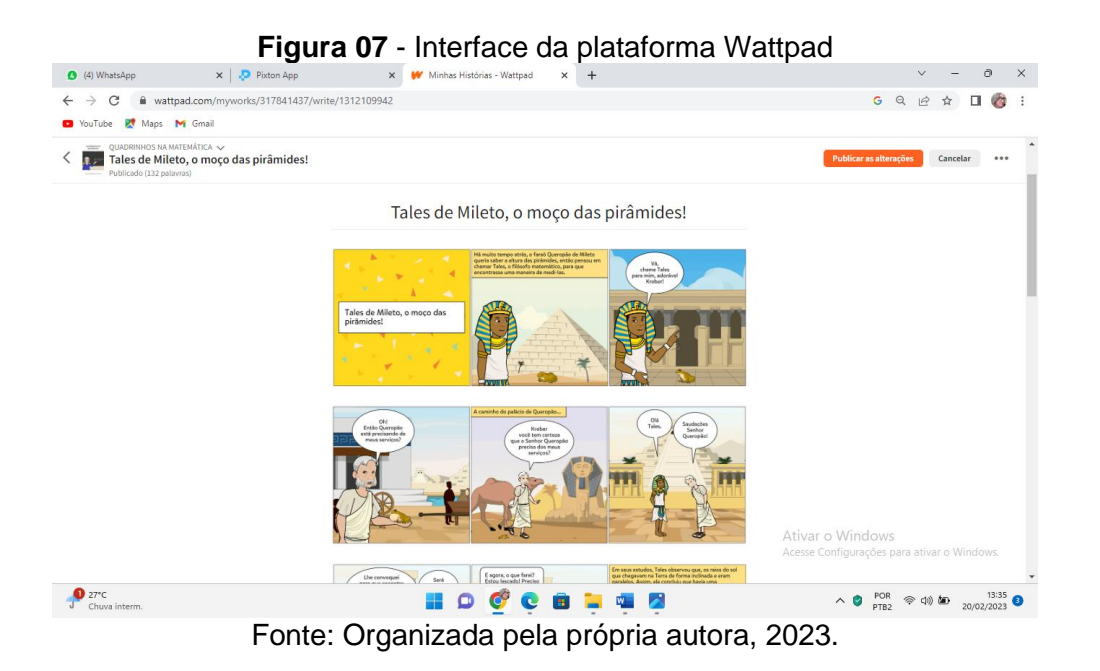

Depois de inserido o capítulo, para torná-lo público, é necessário clicar em "Publicar". É interessante destacar que os capítulos da obra podem ser publicados aos poucos. Ficam em modo rascunho até o autor finalizá-lo. Caso haja a necessidade de fazer alguma alteração é só clicar em "Antevisão" e depois clicar em "Publicar" novamente (Figura 08).

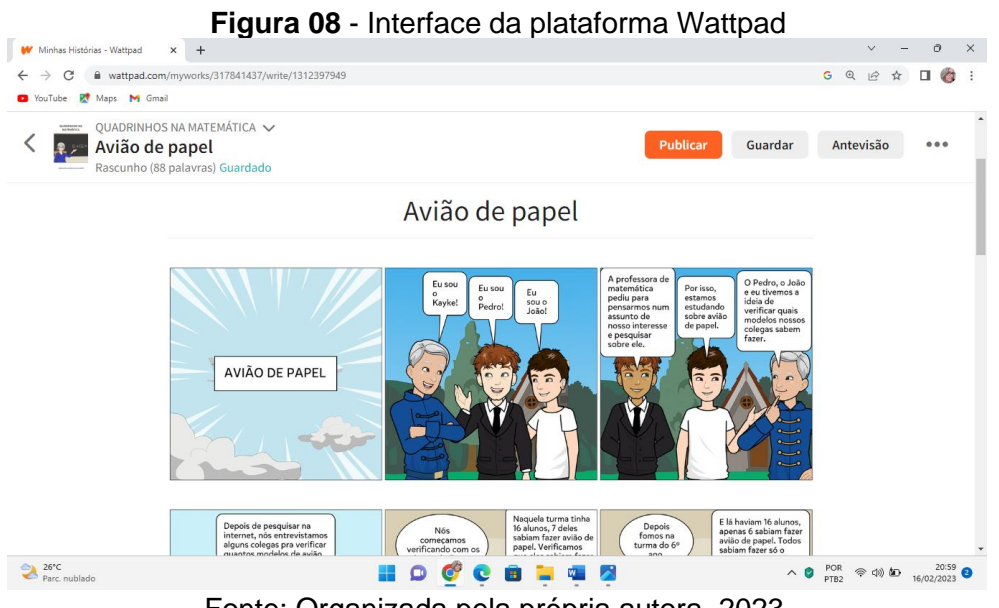

Fonte: Organizada pela própria autora, 2023.

Clicando em "Índice" é possível visualizar todos os capítulos. E clicando em "Gravar", a obra fica salva na plataforma com as inserções ou alterações feitas (Figura 09). Também é possível visualizar quantas pessoas já observaram a obra e os comentários que fizeram sobre a mesma.

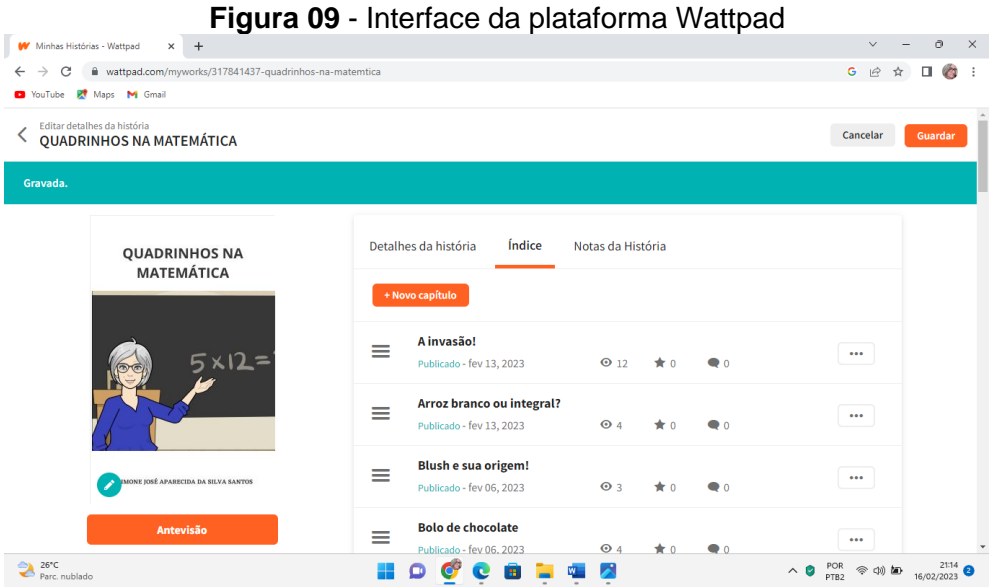

Fonte: Organizada pela própria autora, 2023.

Cada capítulo deste livro é uma História em Quadrinho produzida por estudantes da Escola Estadual Manoel Bandeira, localizada no município de Alta Floresta, Mato Grosso. As HQs foram construídas na plataforma Pixton, no decorrer do ano de 2022 e também podem ser conferidas nos apêndices. As HQS foram diagramadas na plataforma Wattpad para a construção do livro digital, produto do doutorado. Sendo assim, compartilhamos o livro digital "QUADRINHOS NA MATEMÁTICA", disponível no seguinte endereço eletrônico: www.wattpad.com/myworks/317841437-quadrinhos-na-matem%C3%A1tica.

#### **REFERÊNCIAS**

WATTPAD. **O negócio**. 2022. Disponível em: https://company.wattpad.com/. Acesso em: 28 abri. 2022.

# **APÊNDICES**

## **APÊNDICE 01 – QUADRO DAS HQ COM OBJETOS DO CONHECIMENTO**

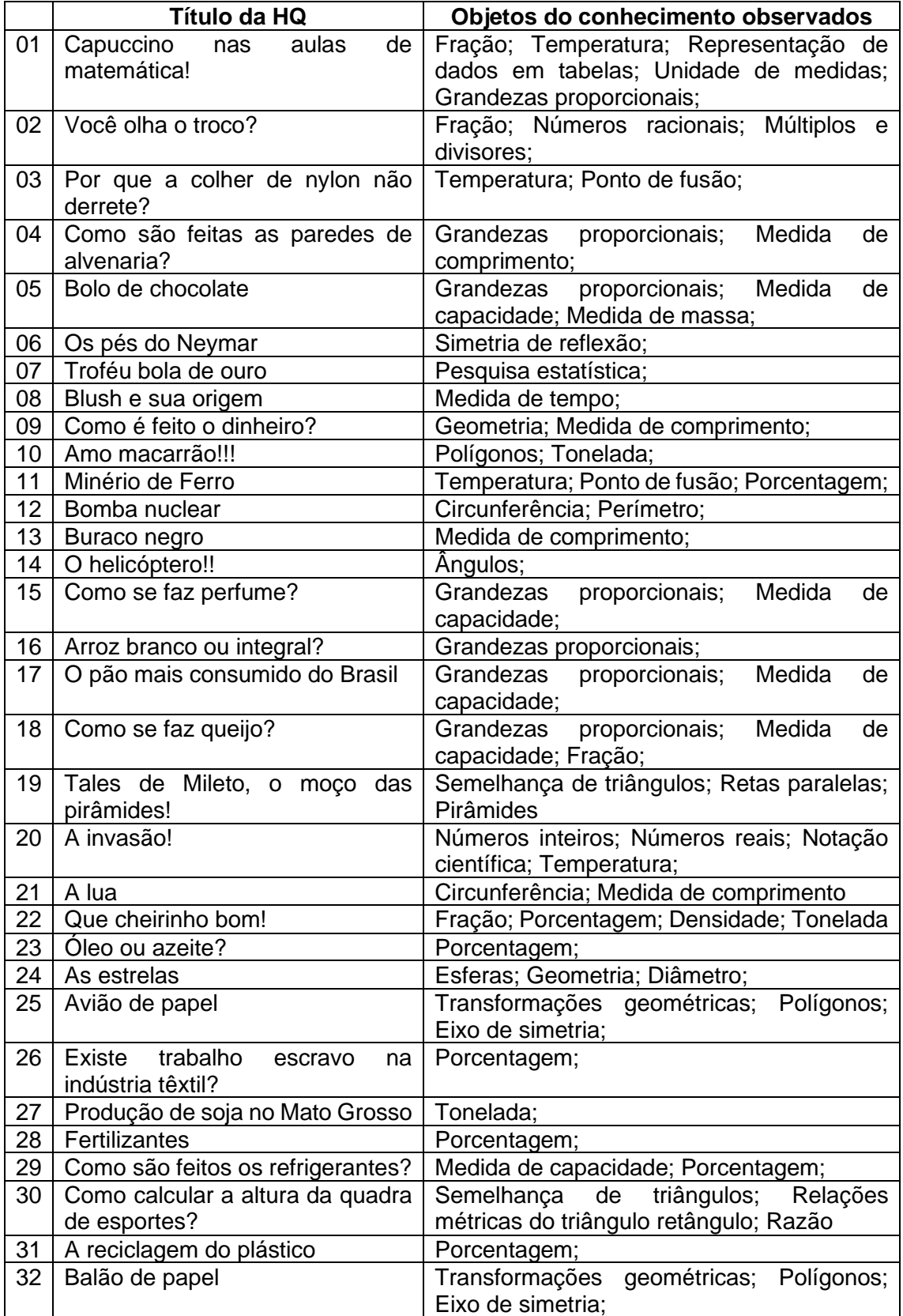

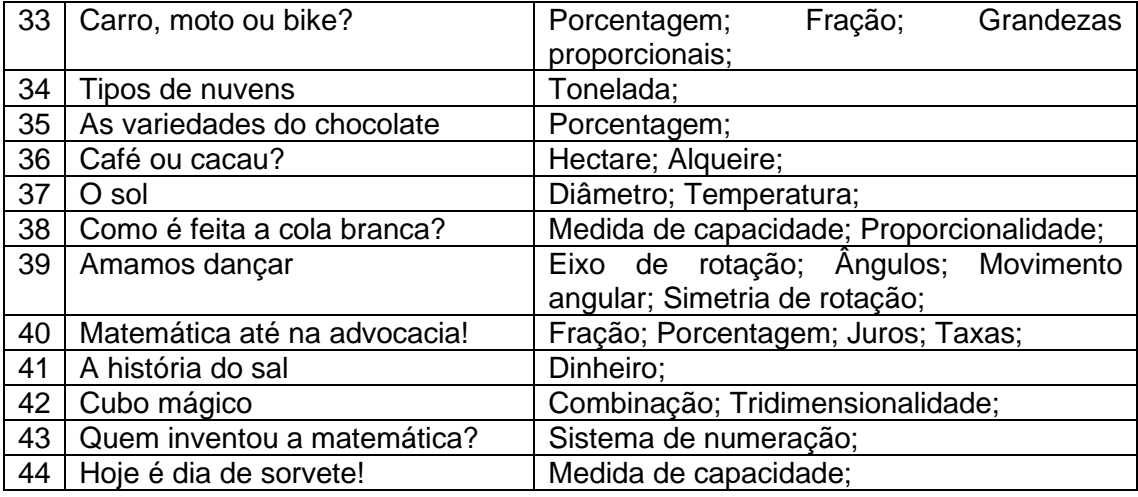

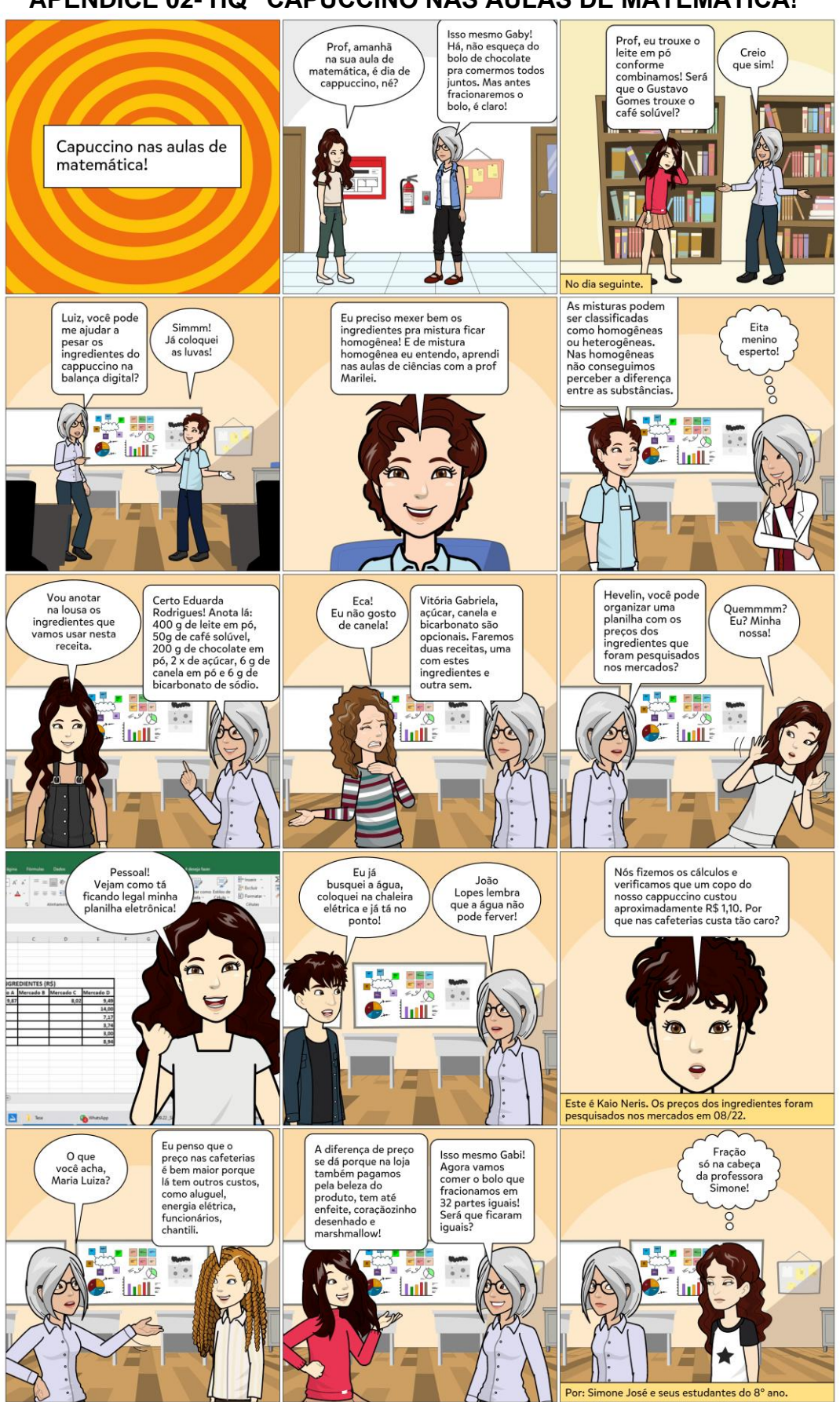

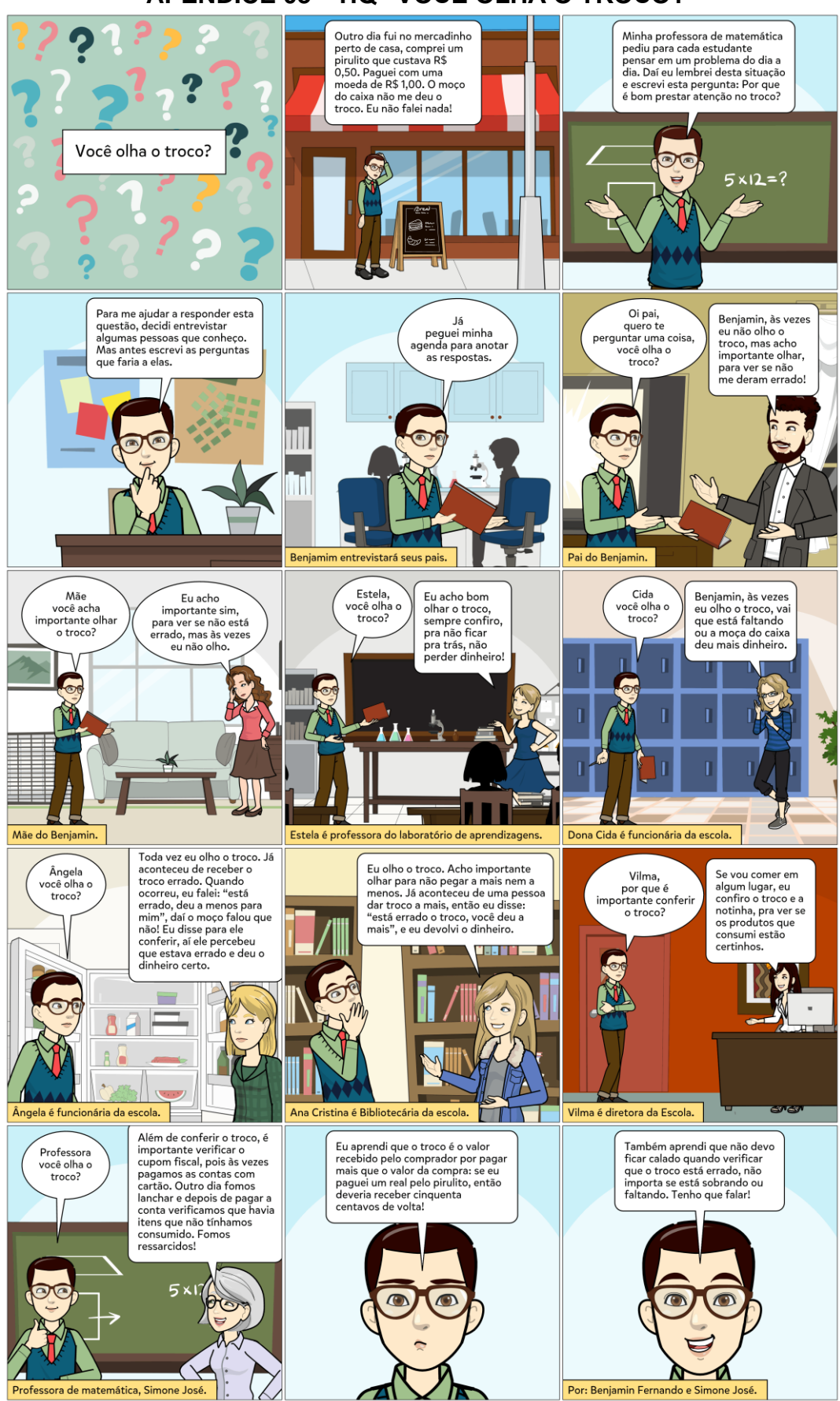

# APÊNDICE 03 - HQ "VOCÊ OLHA O TROCO?"

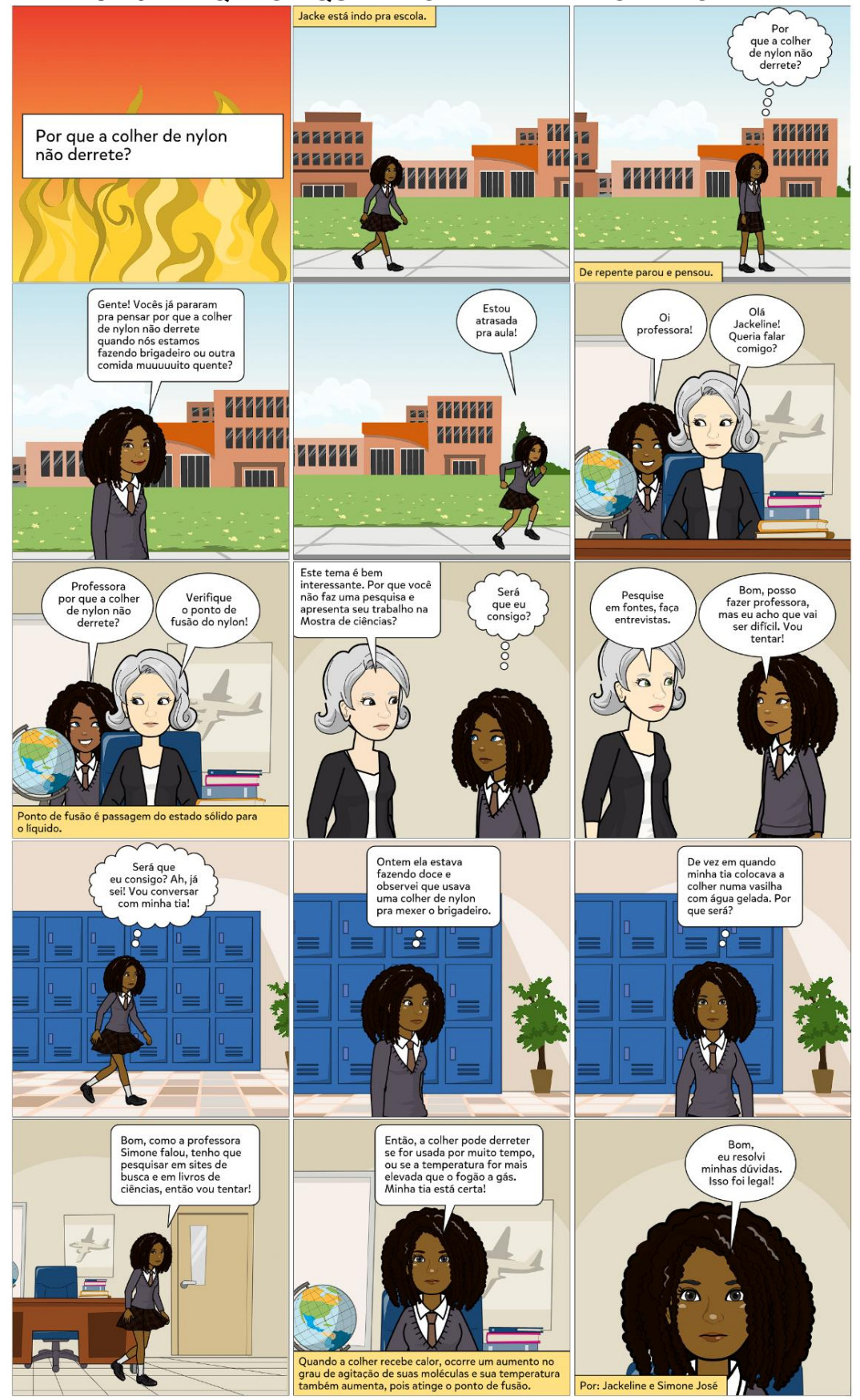

APÊNDICE 04 - HQ "POR QUE A COLHER DE NYLON NÃO DERRETE?"

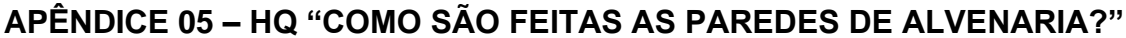

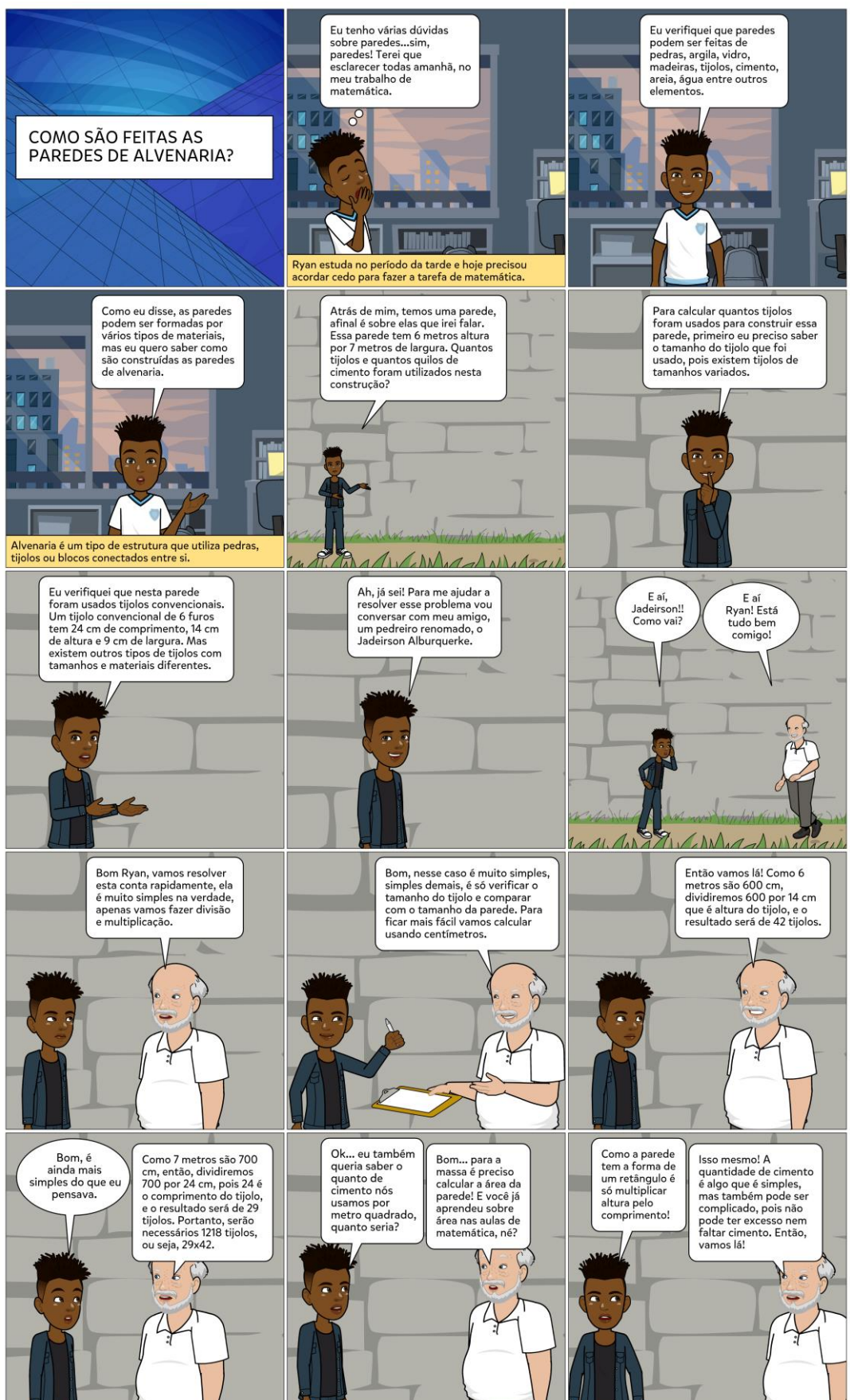

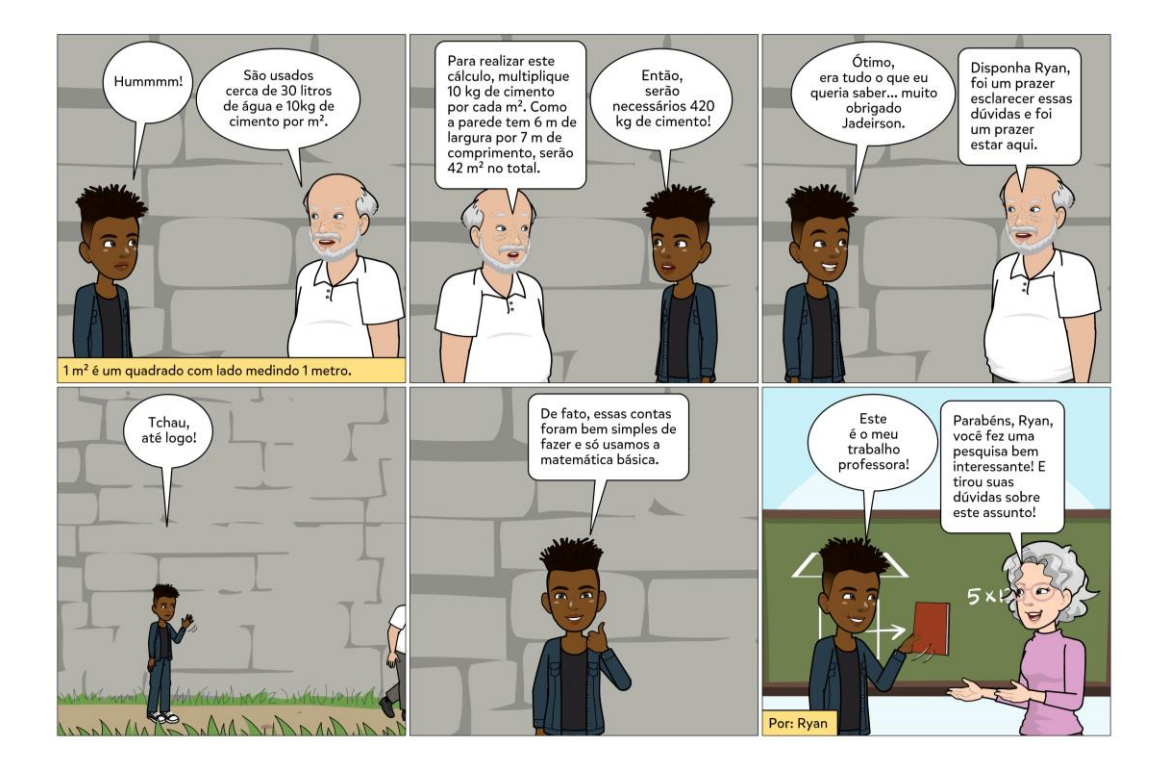

### APÊNDICE 06 - HQ "BOLO DE CHOCOLATE"

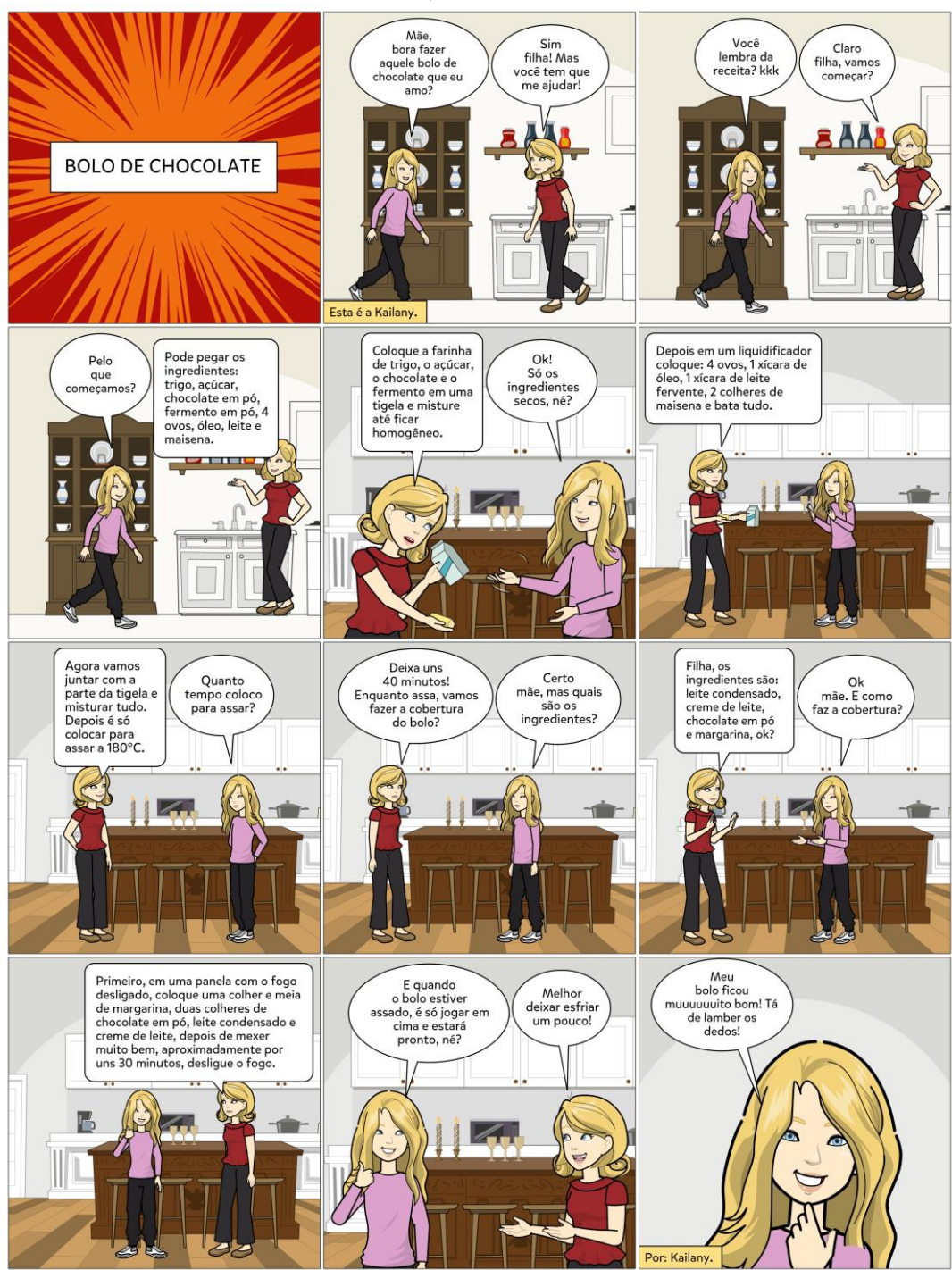

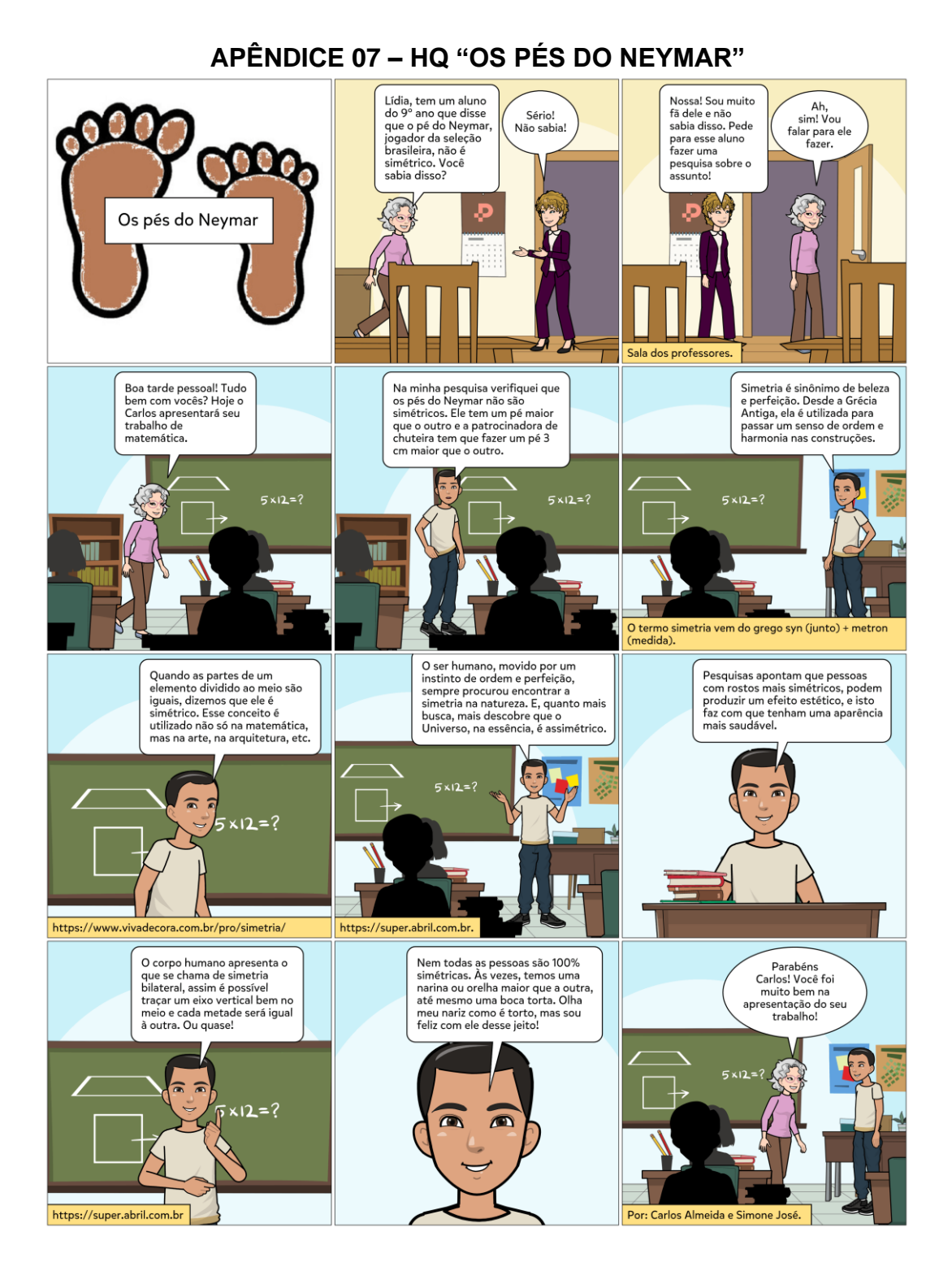

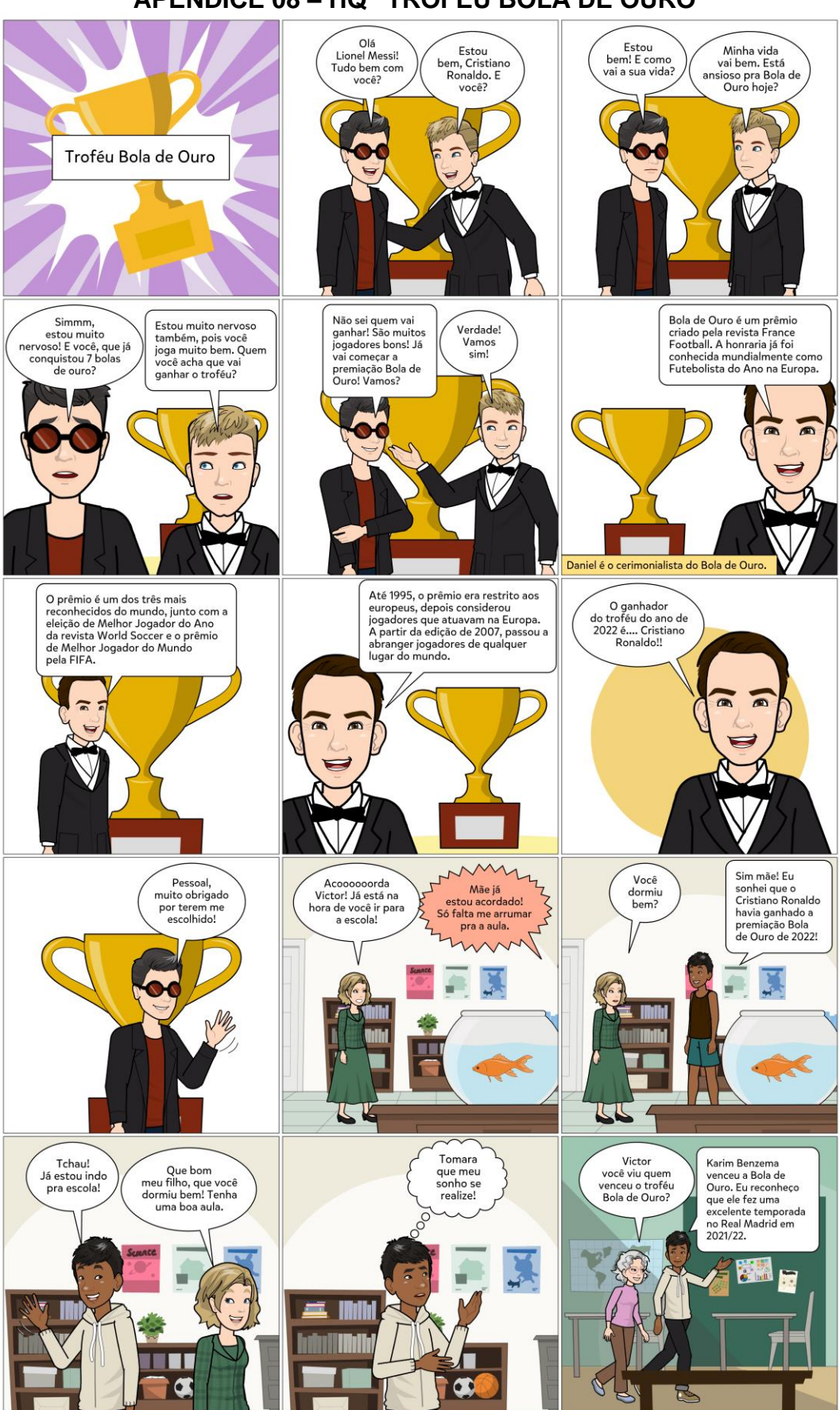

#### APÊNDICE 08 - HQ "TROFÉU BOLA DE OURO"

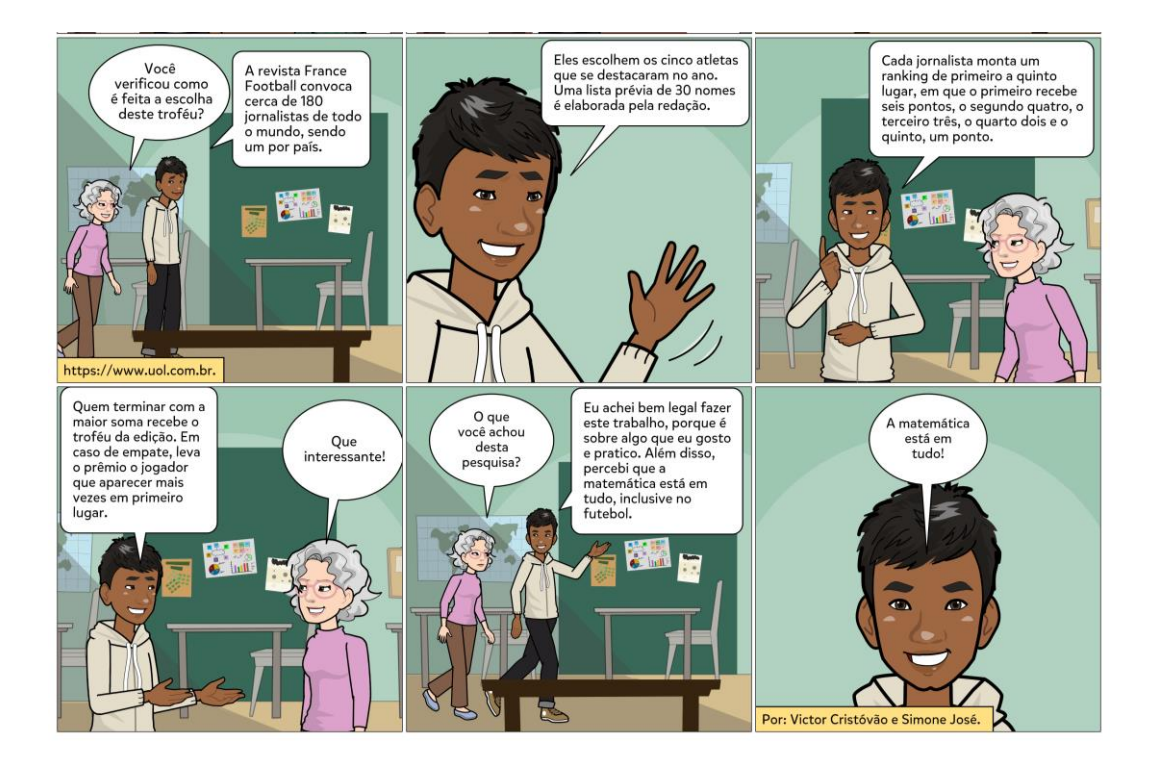

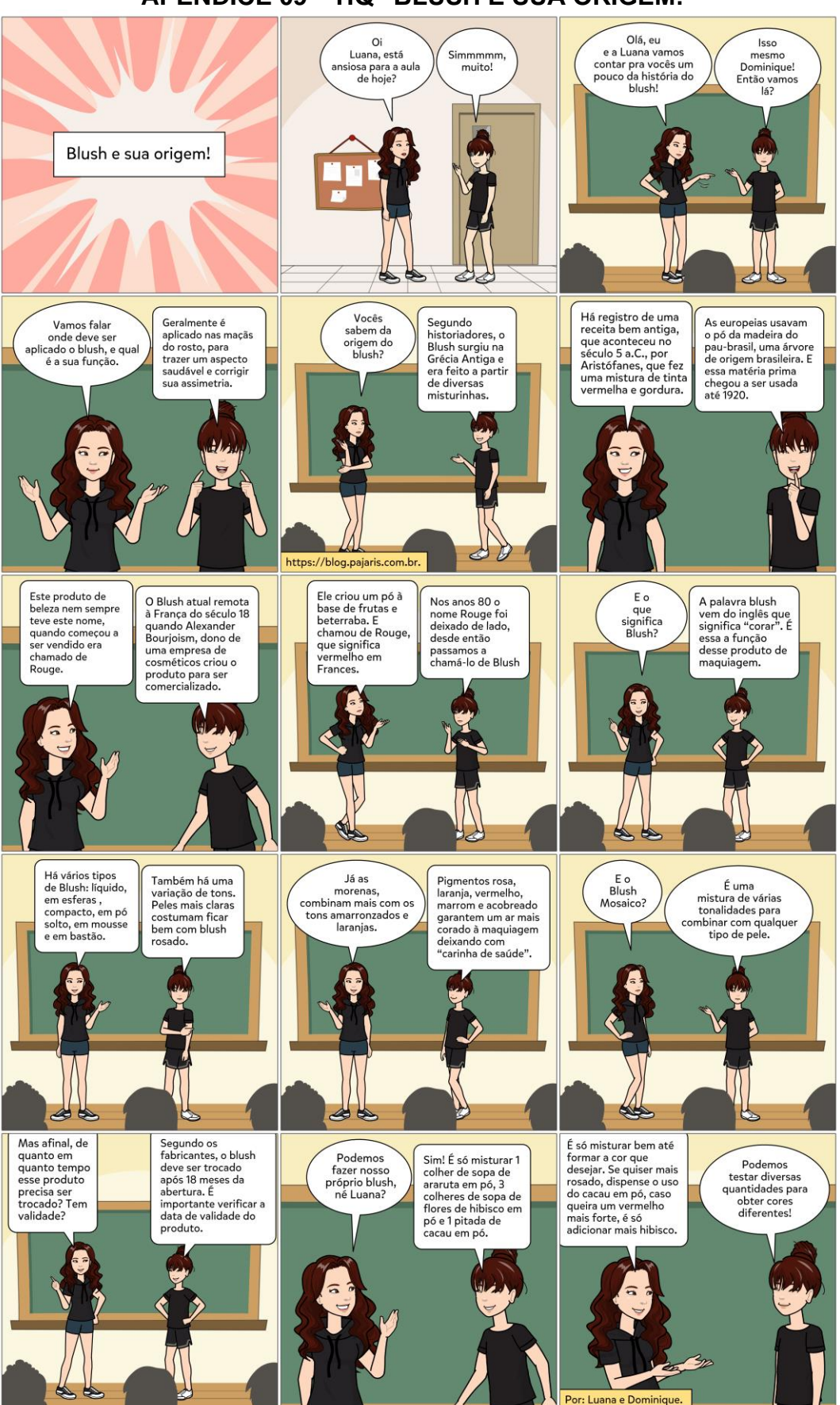

## APÊNDICE 09 - HQ "BLUSH E SUA ORIGEM!"

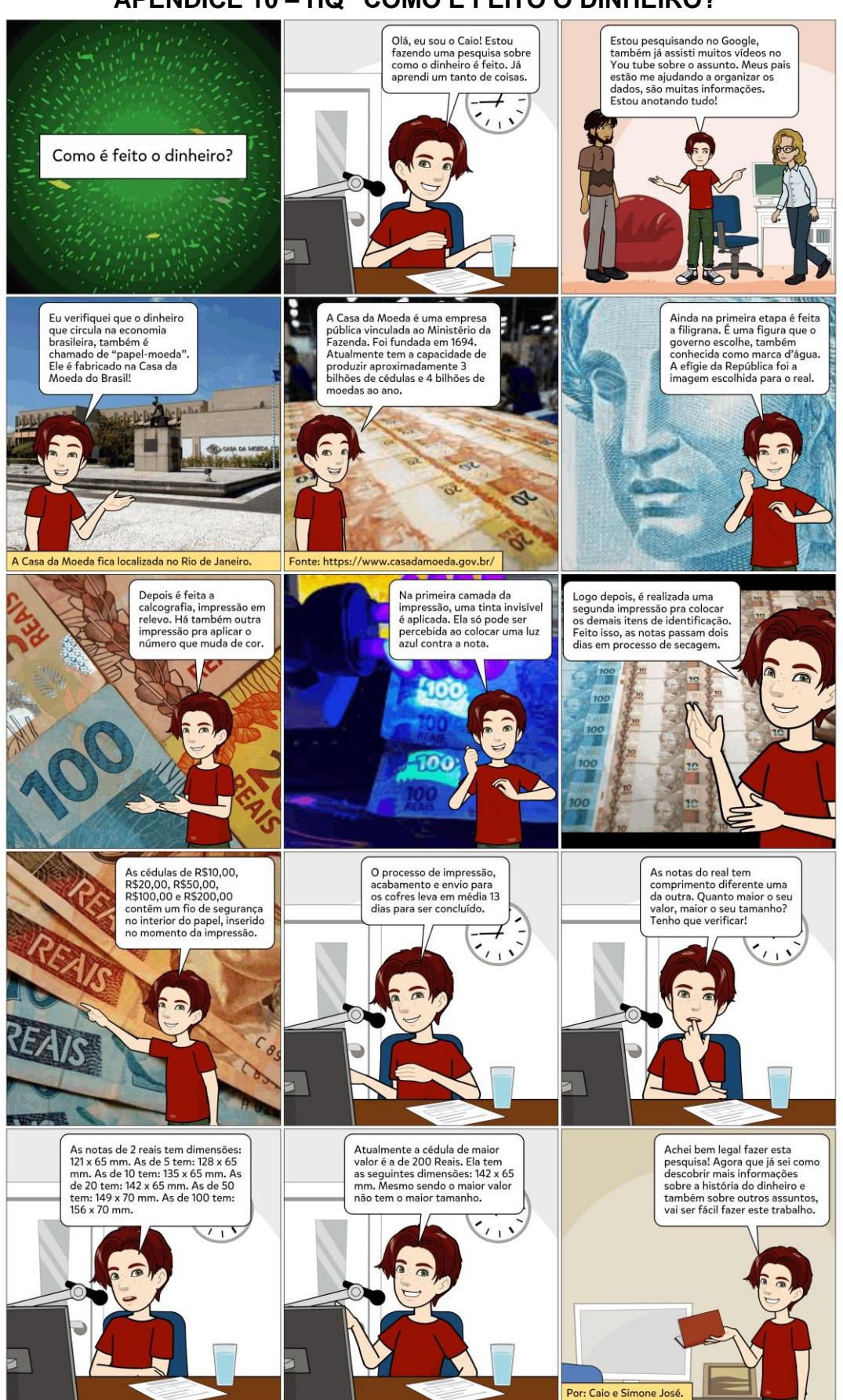

#### APÊNDICE 10 - HQ "COMO É FEITO O DINHEIRO?"

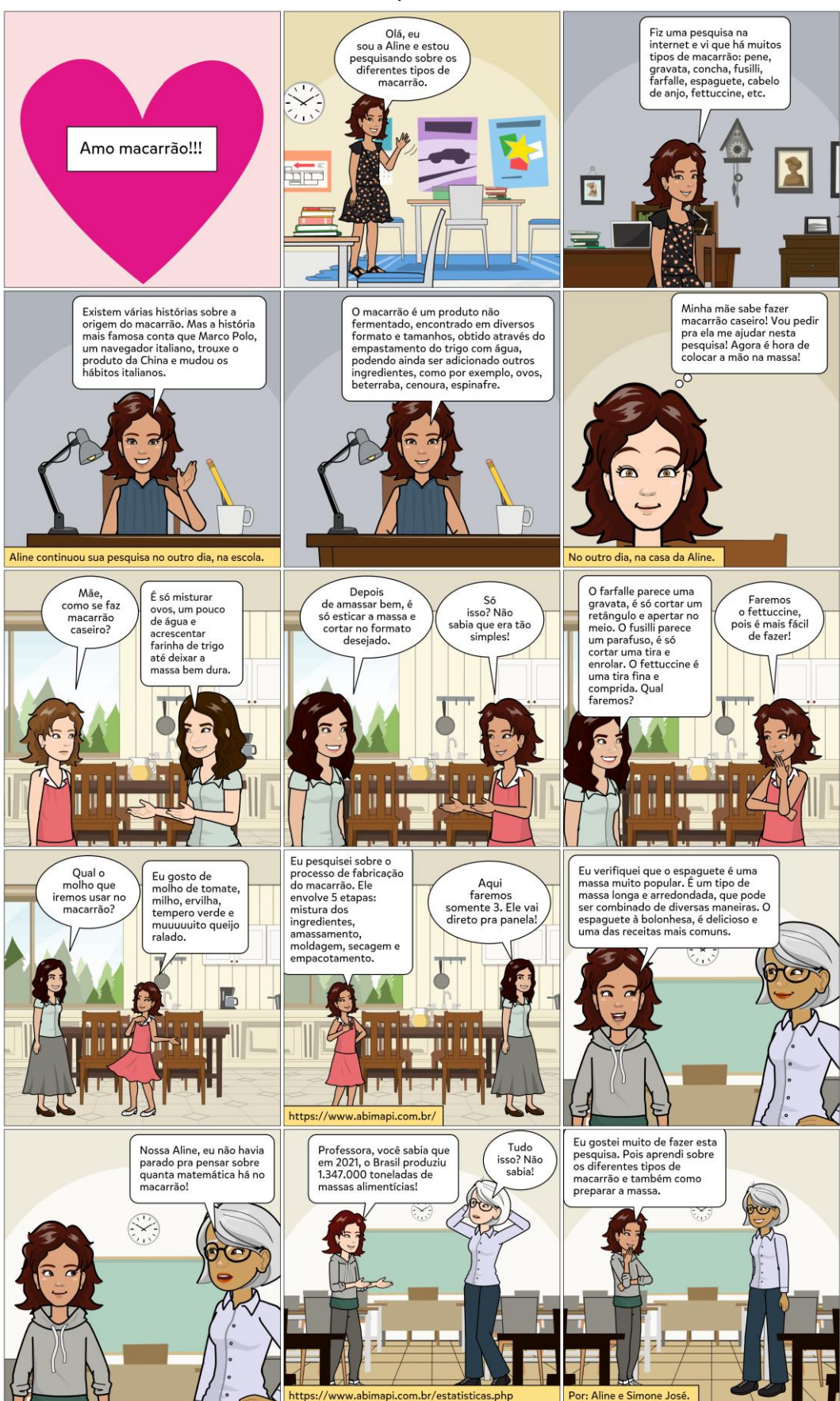

#### APÊNDICE 11 - HQ "AMO MACARRÃO !!!"

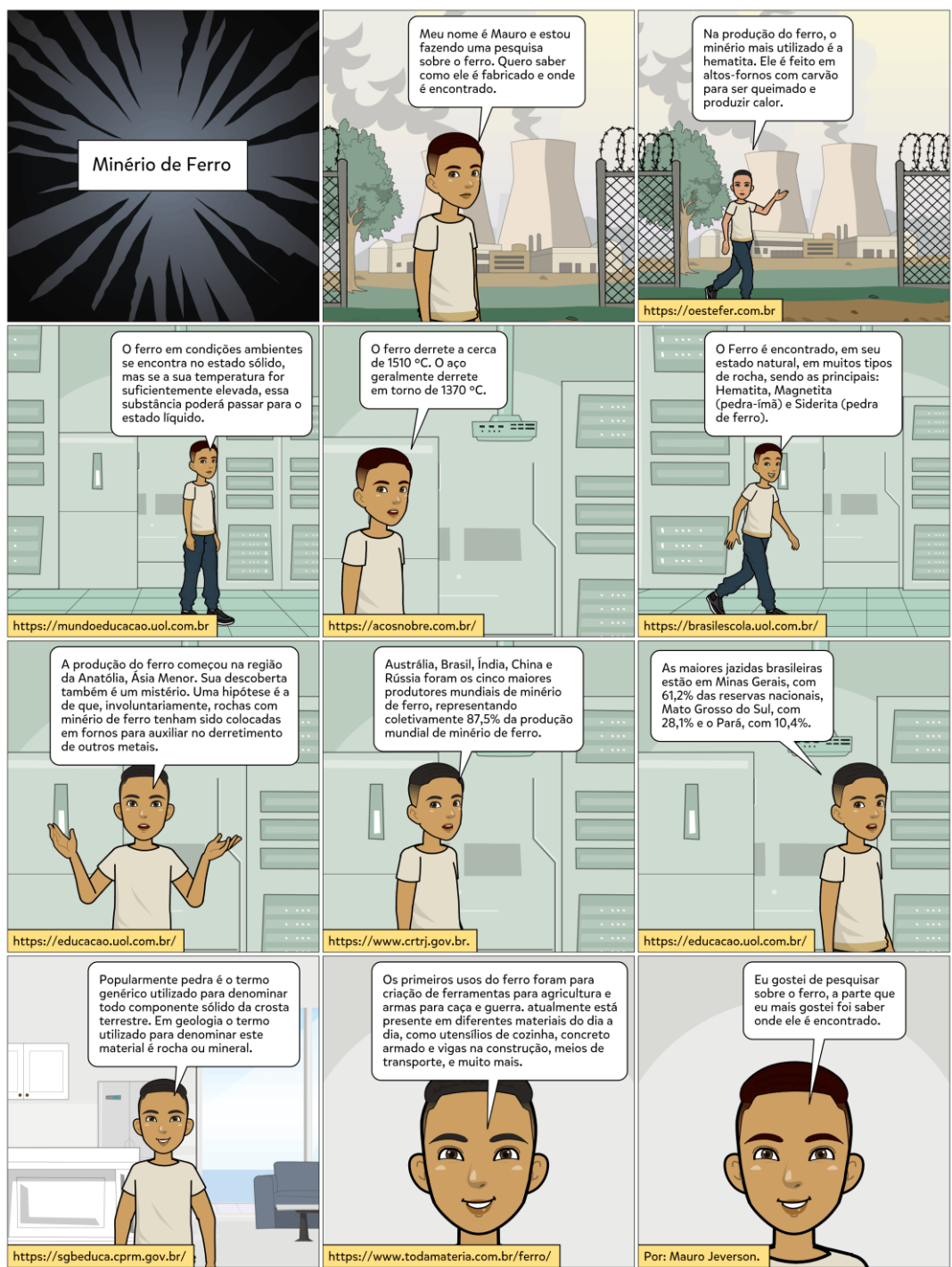

APÊNDICE 12 - HQ "MINÉRIO DE FERRO".

## APÊNDICE 13 - HQ "BOMBA NUCLEAR"

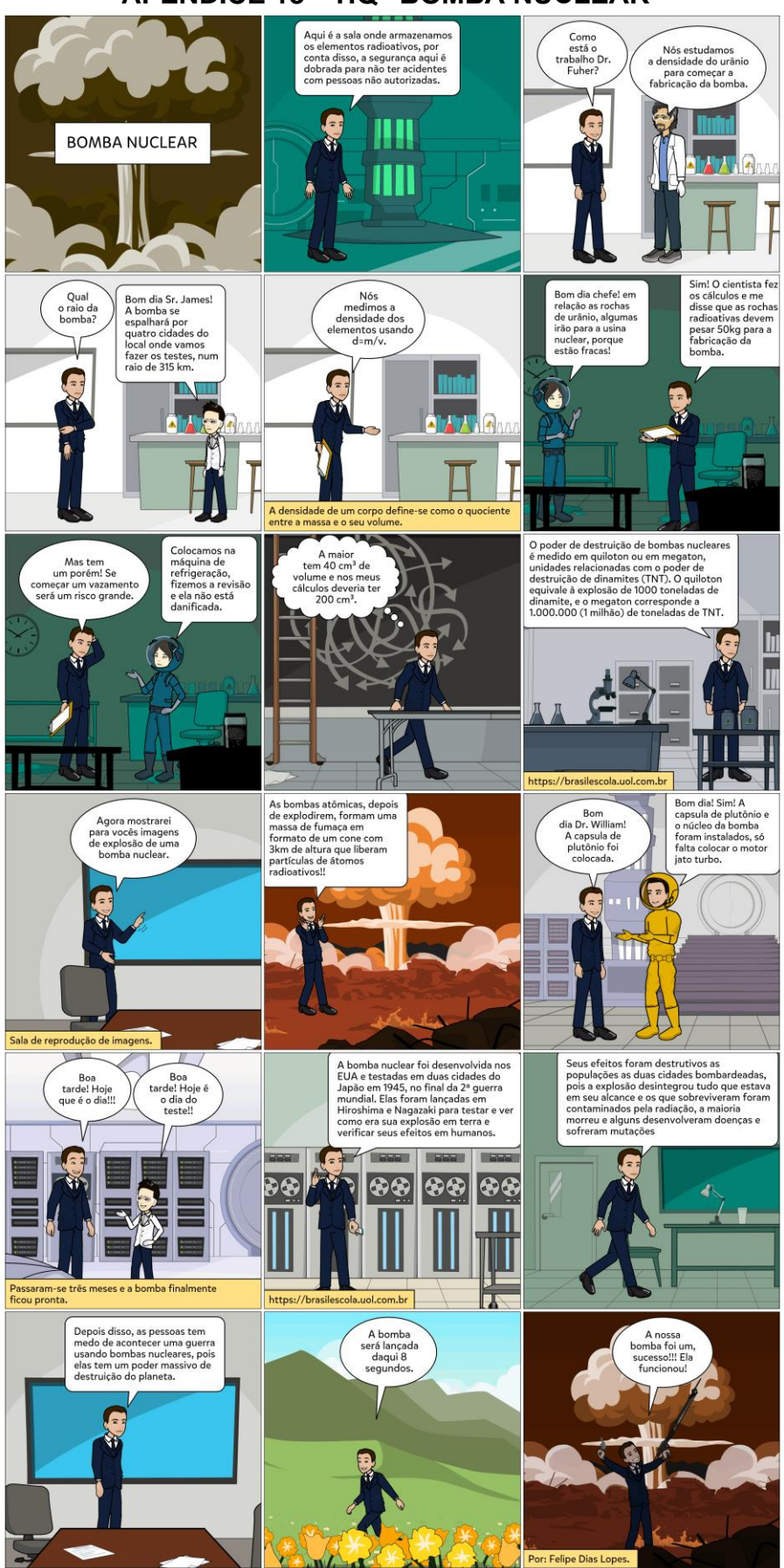

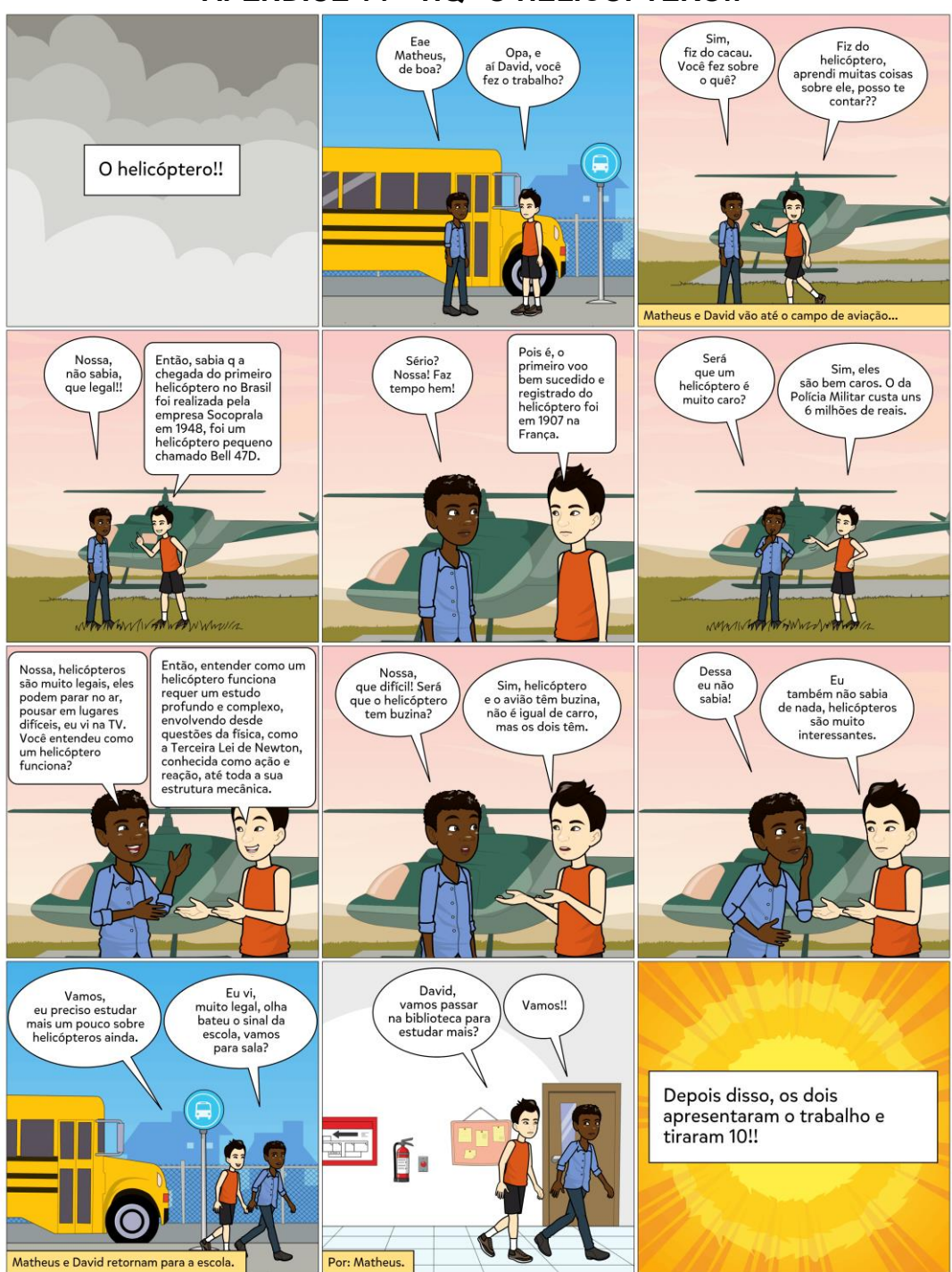

### APÊNDICE 14 - HQ "O HELICÓPTERO!!"

### APÊNDICE 15 - HQ "COMO SE FAZ PERFUME?"

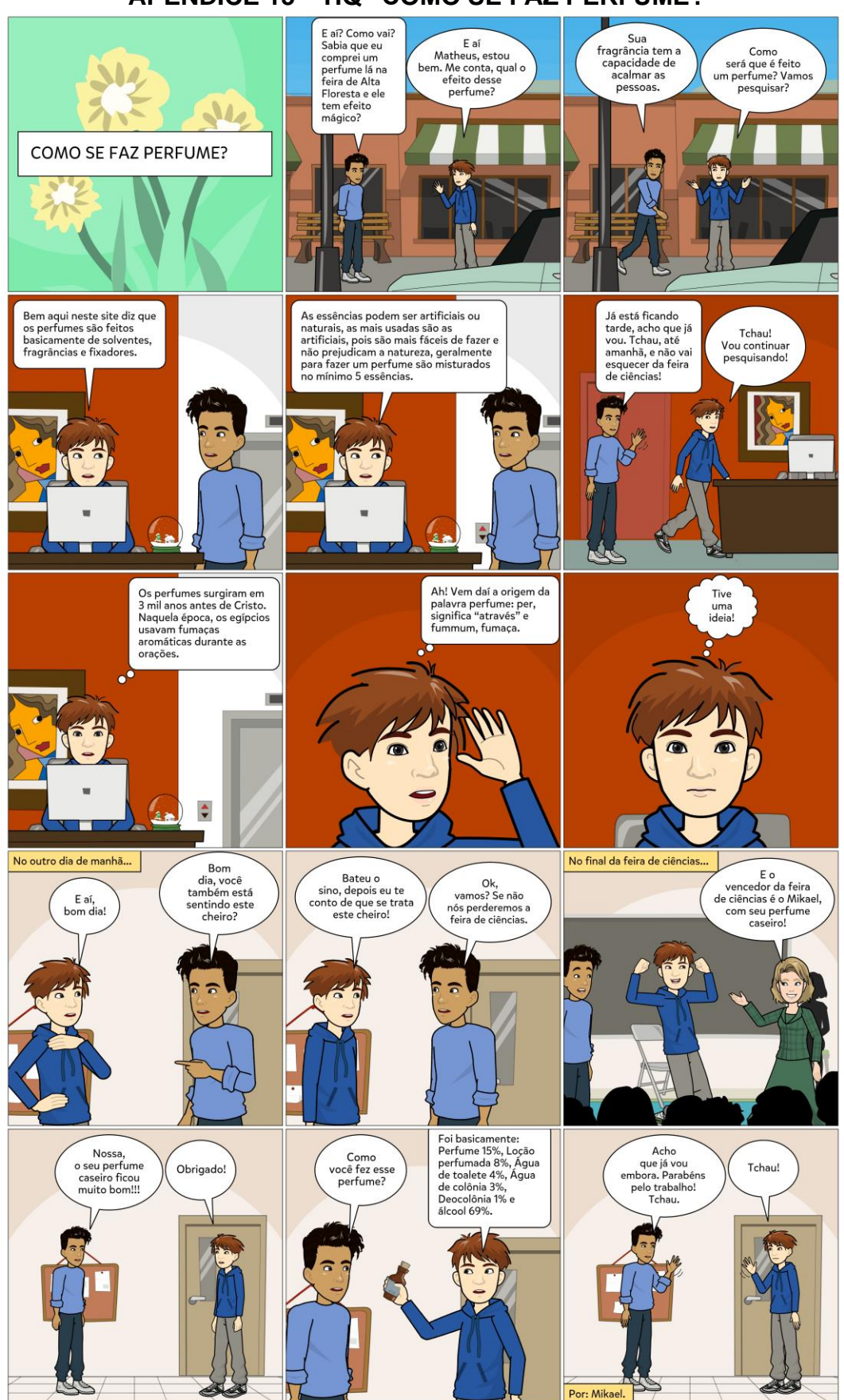

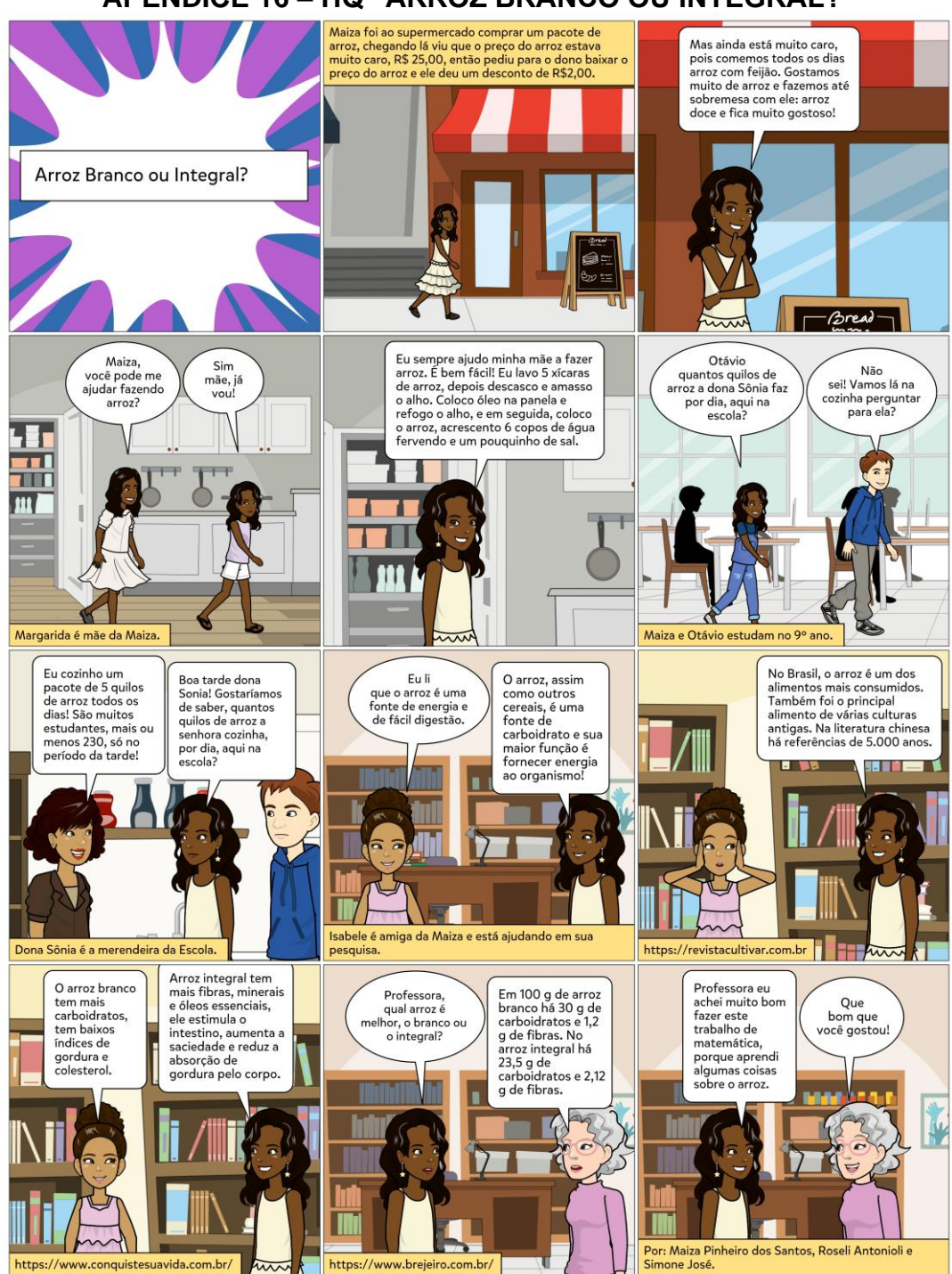

# APÊNDICE 16 - HQ "ARROZ BRANCO OU INTEGRAL?"

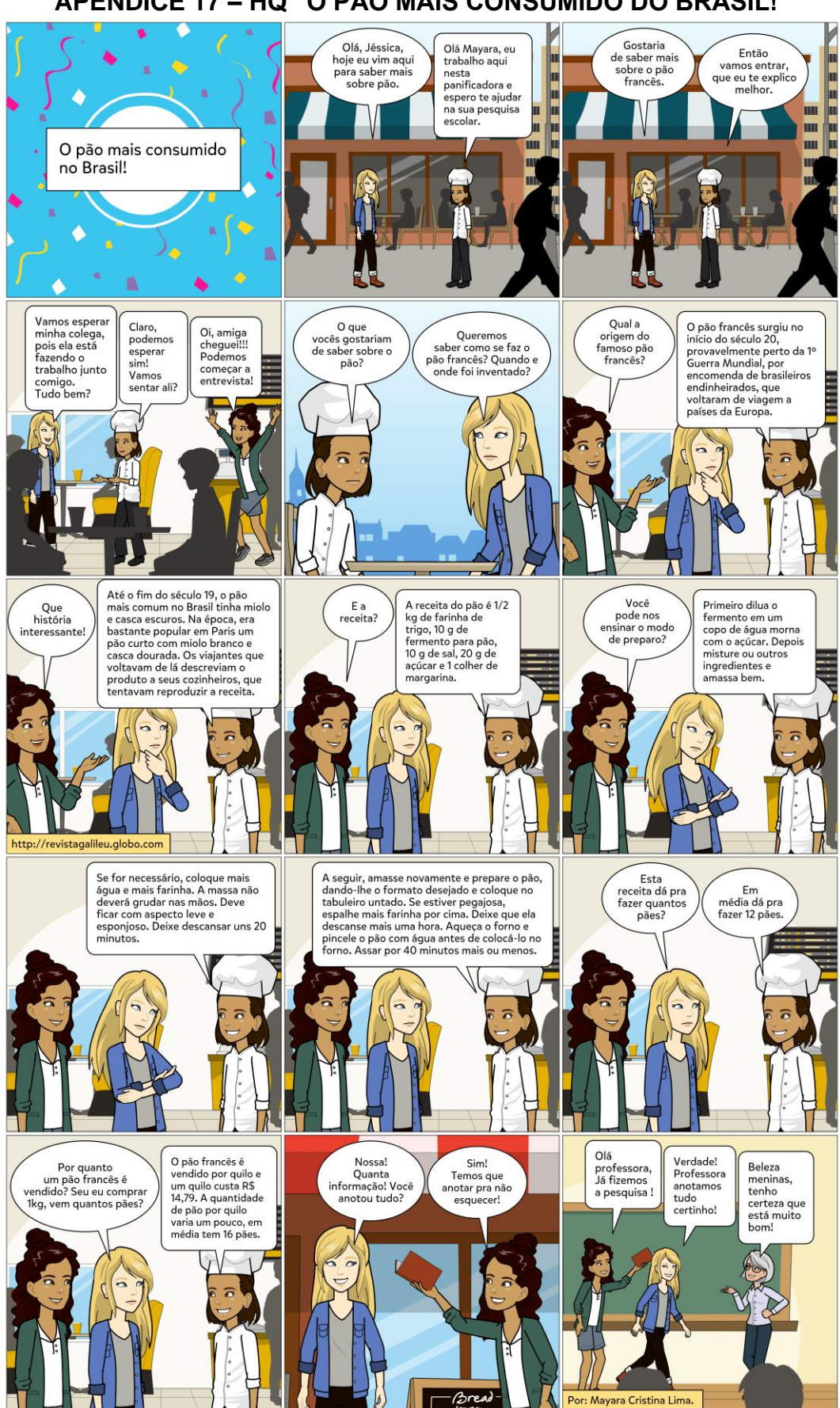

## APÊNDICE 18 - HQ "COMO SE FAZ QUEIJO?"

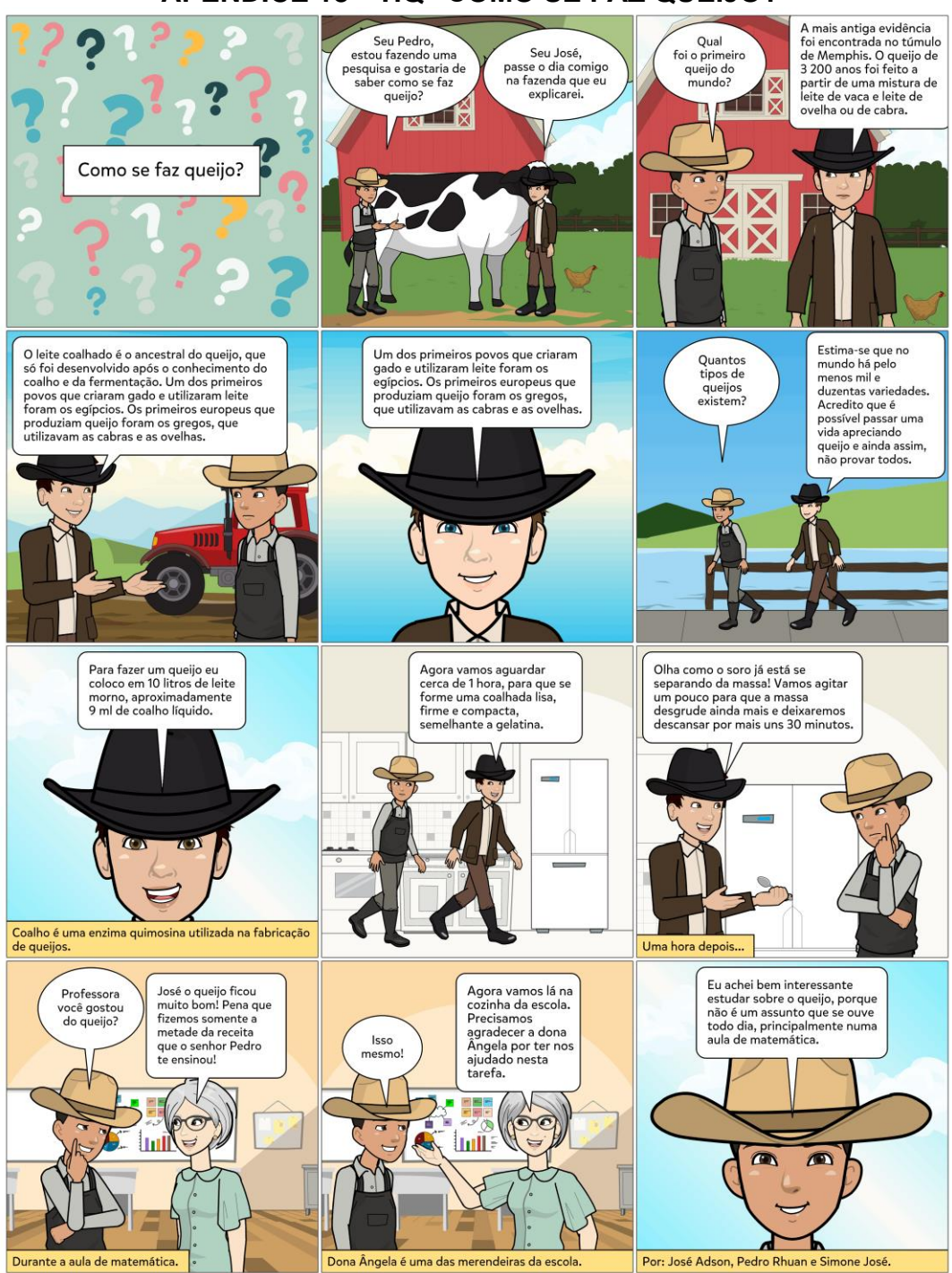

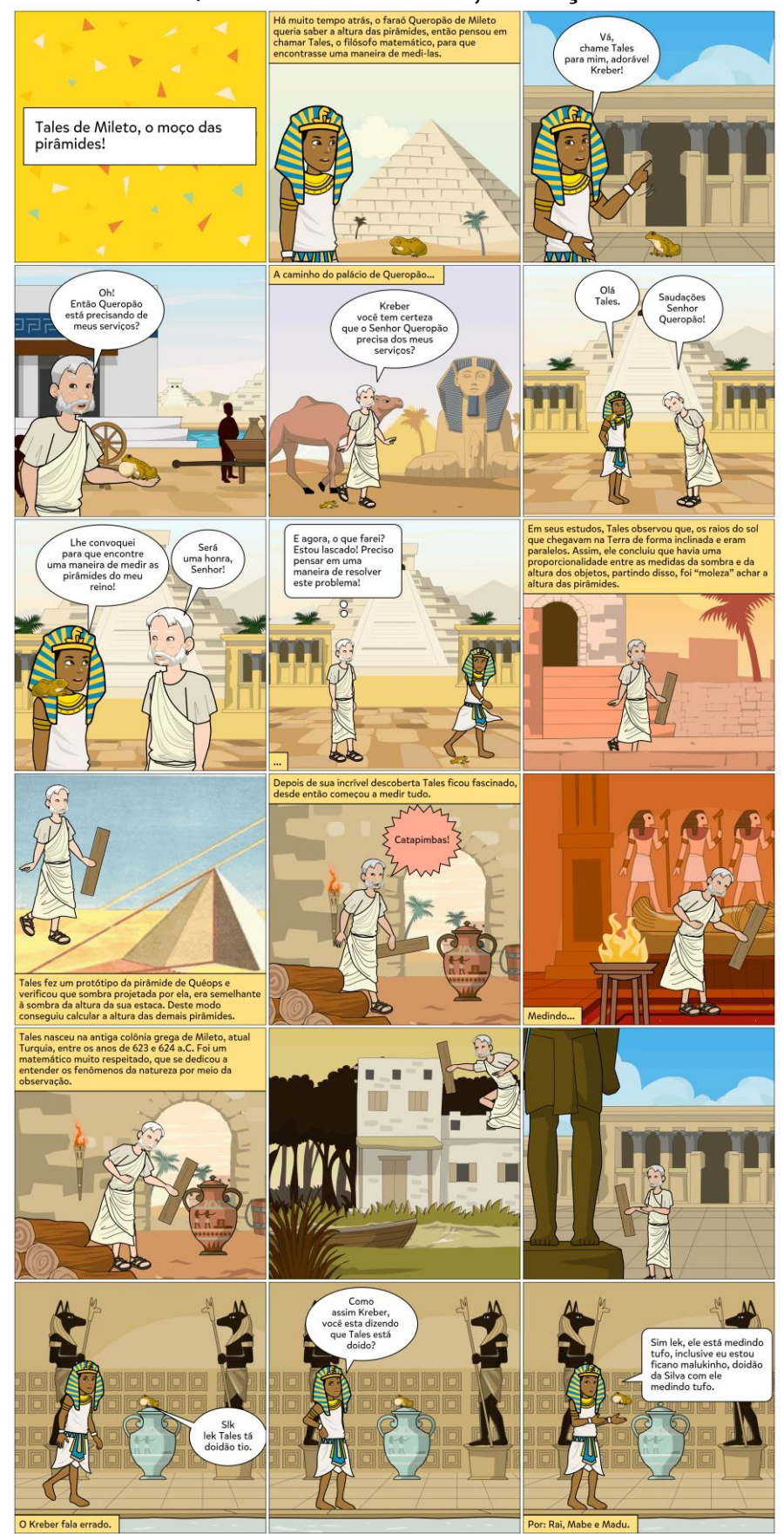

### APÊNDICE 19 - HQ "TALES DE MILETO, O MOÇO DAS PIRÂMIDES!

#### APÊNDICE 20 - HQ "A INVASÃO!"

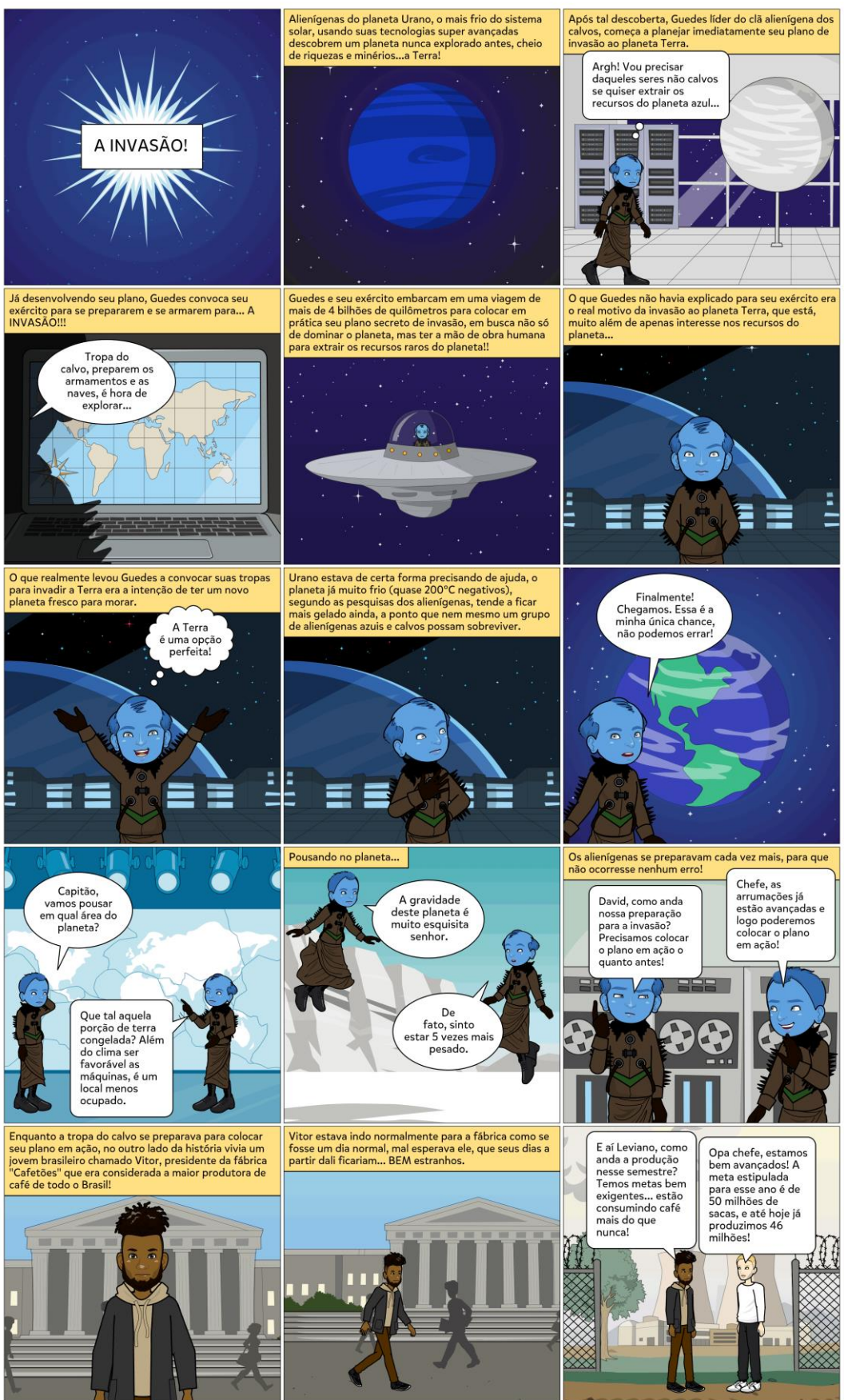

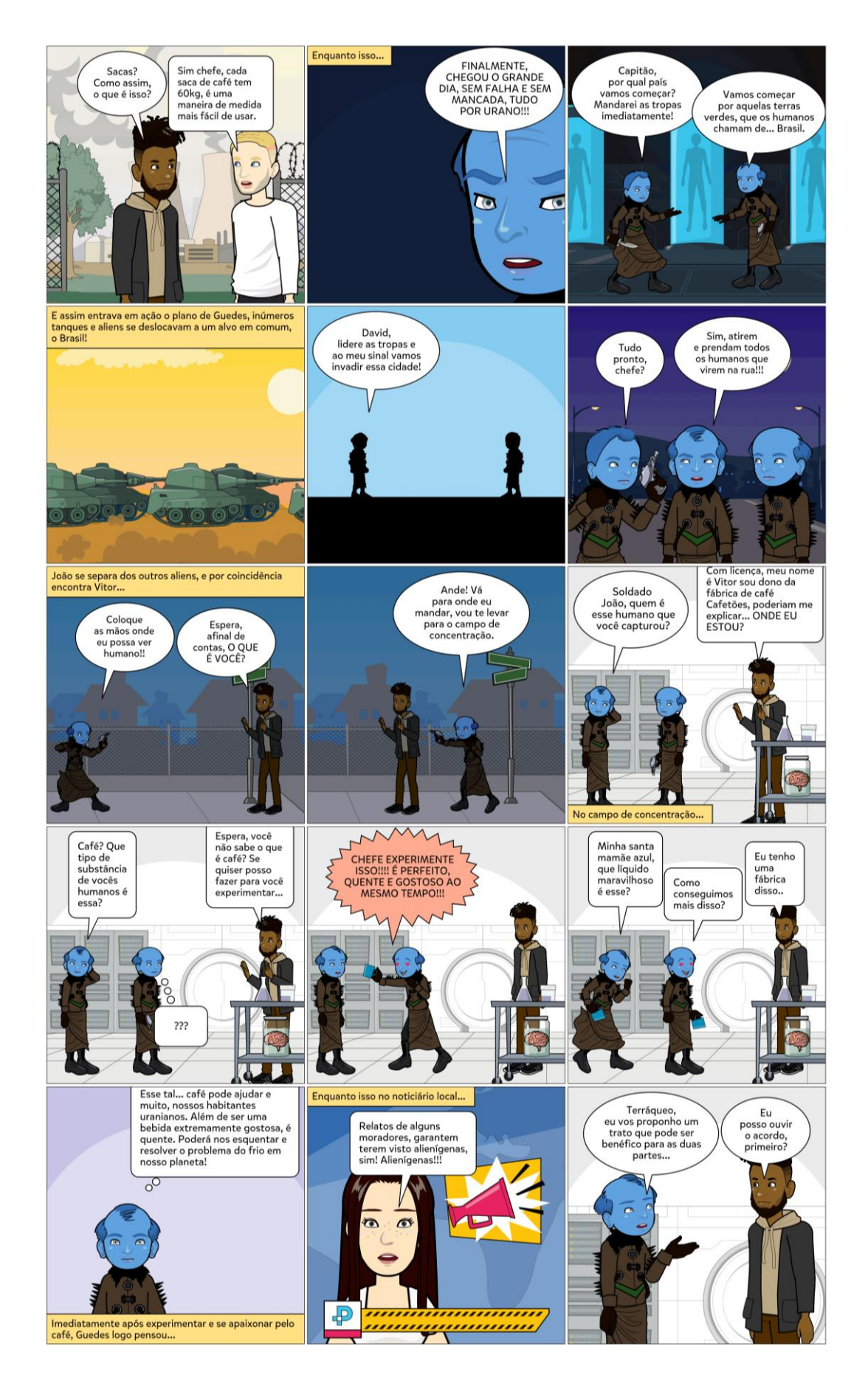

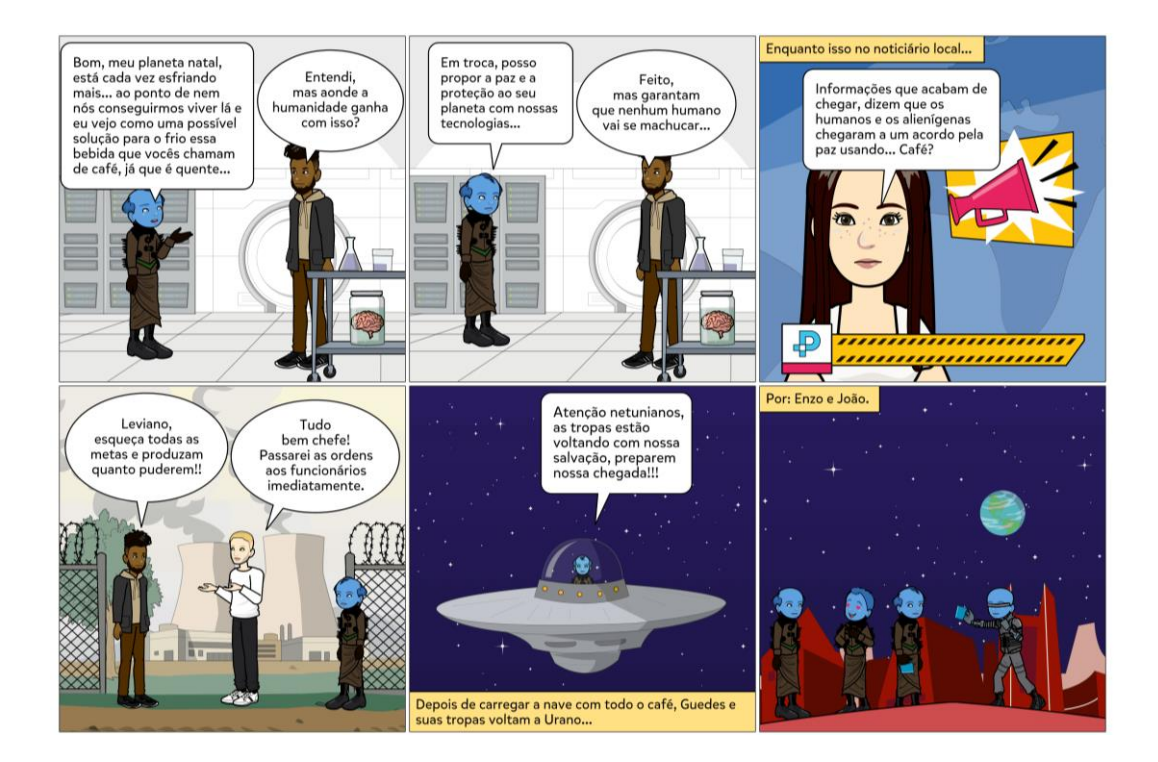

#### APÊNDICE 21 - HQ "A LUA"

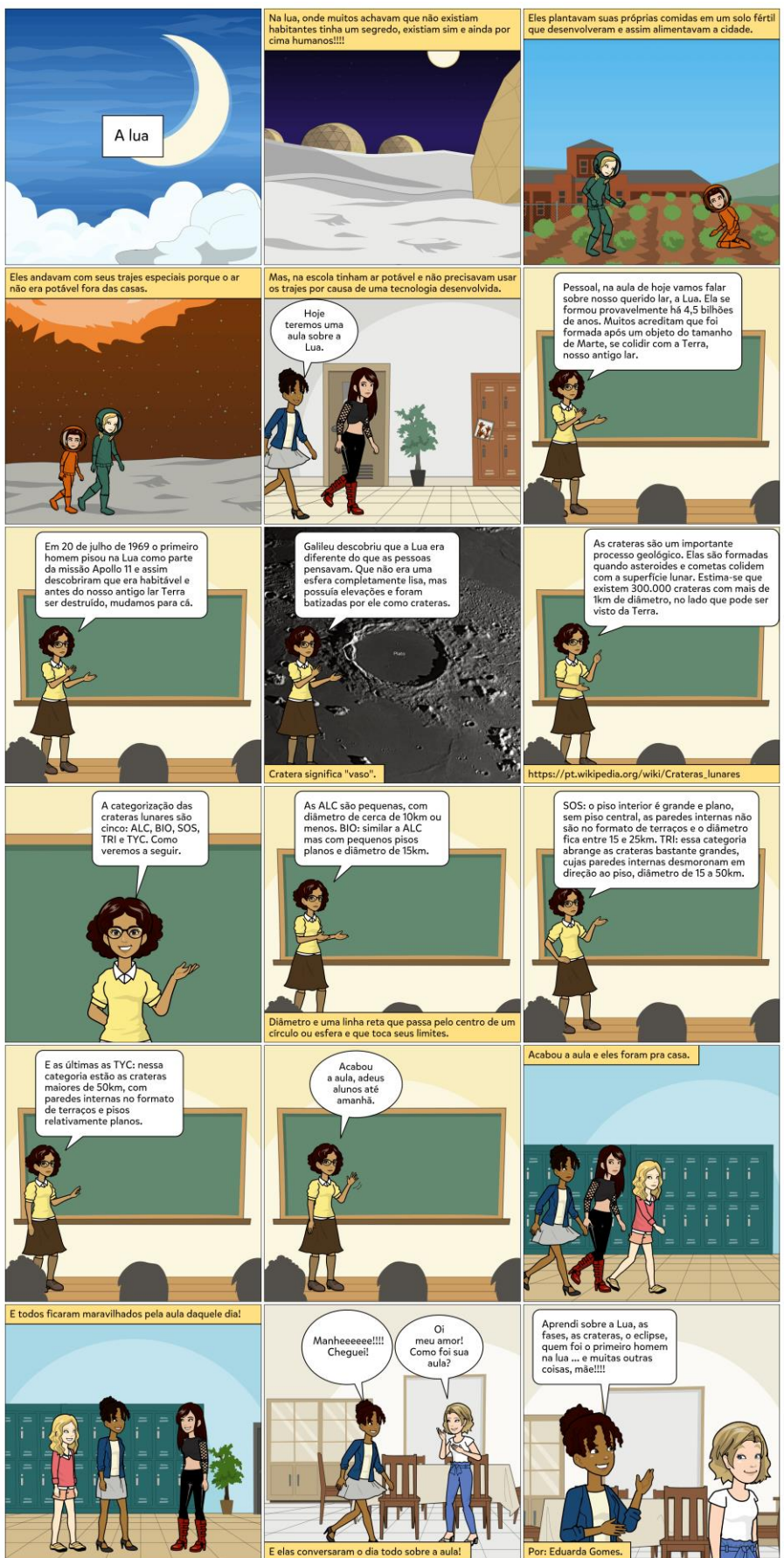

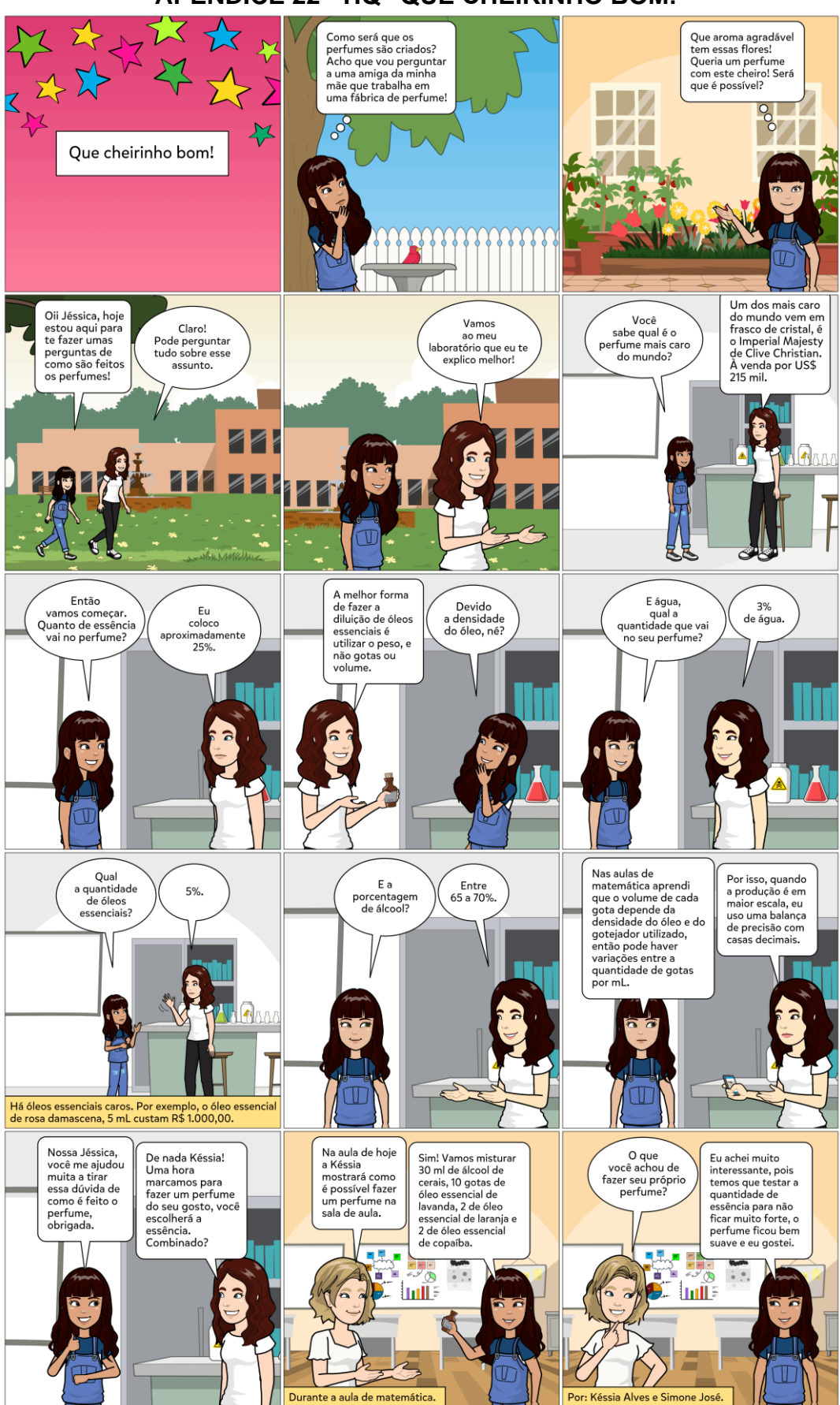

#### APÊNDICE 22 - HQ "QUE CHEIRINHO BOM!"

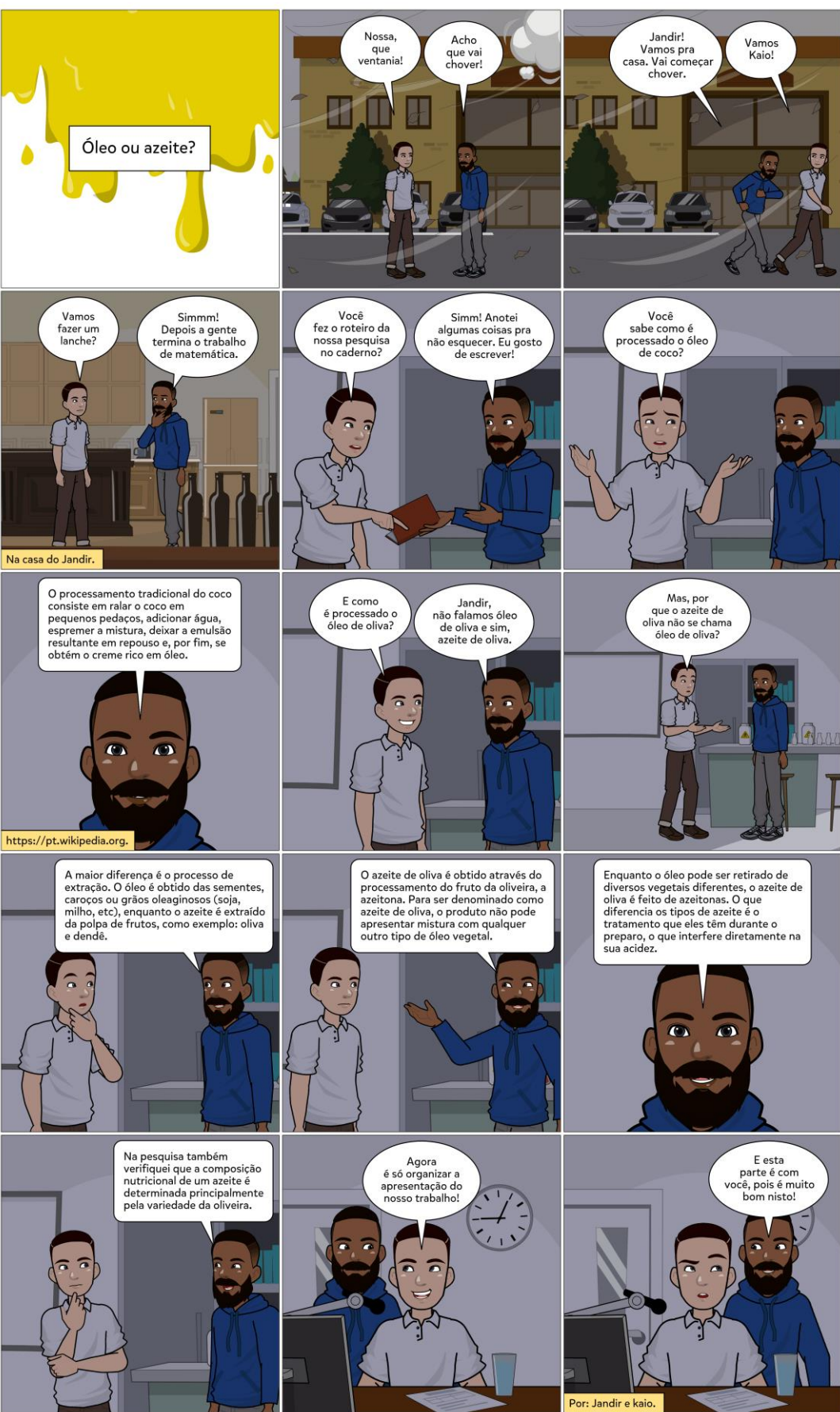

# APÊNDICE 23 - HQ "ÓLEO OU AZEITE?"

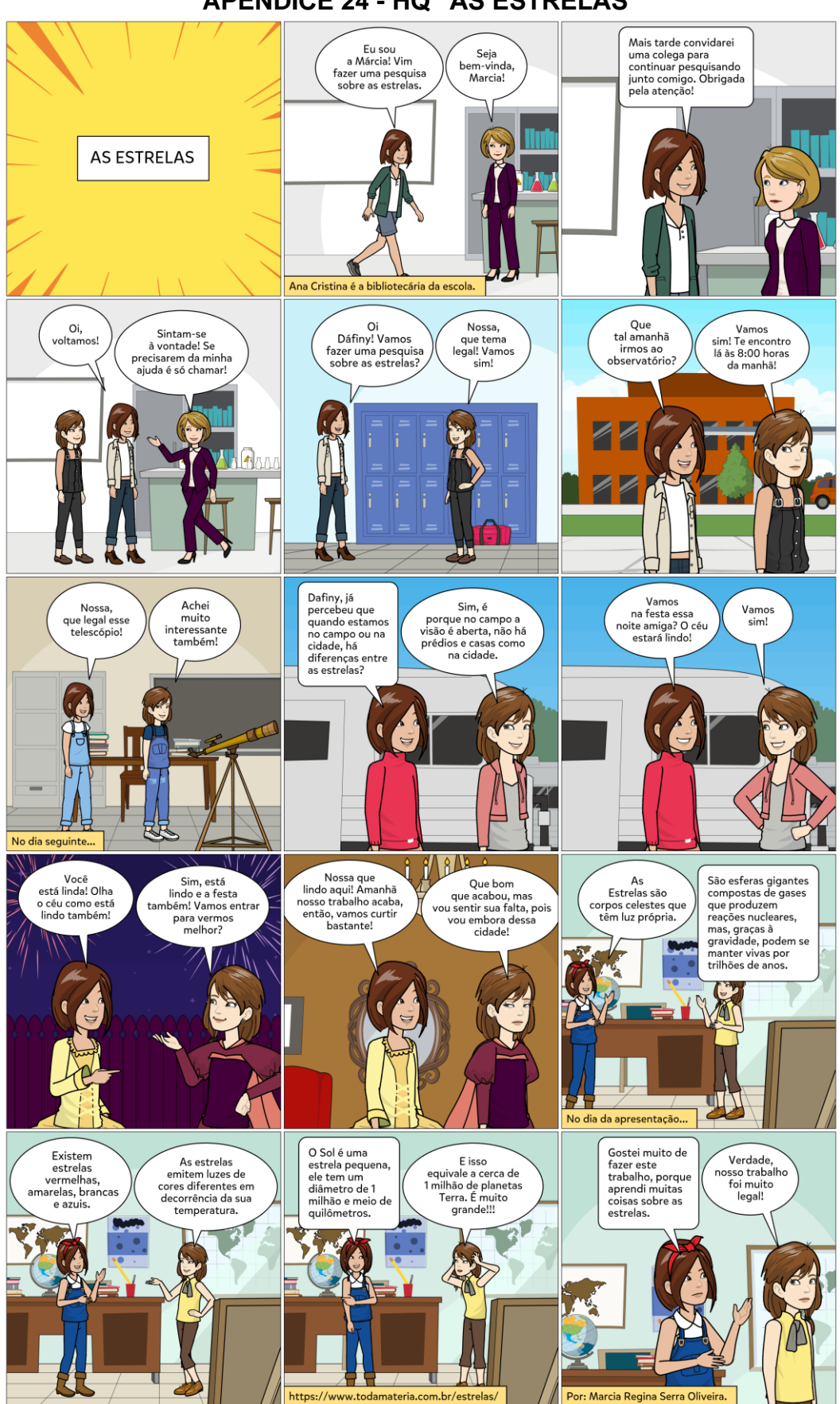

APÊNDICE 24 - HQ "AS ESTRELAS"

## **APÊNDICE 25 - HQ "AVIÃO DE PAPEL"**

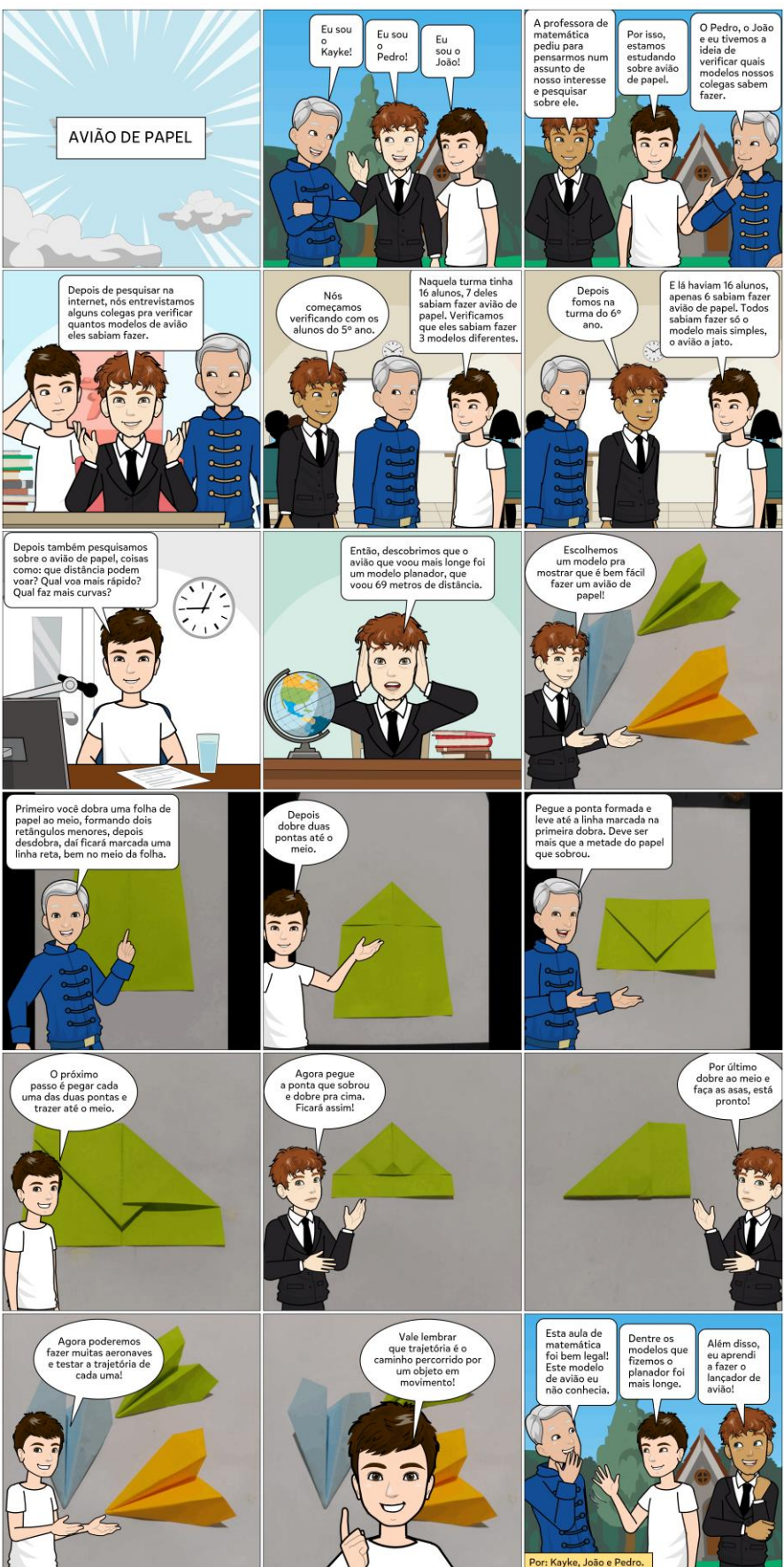

#### **APÊNDICE 26 - HQ "EXISTE TRABALHO ESCRAVO NA INDÚSTRIA TÊXTIL?"**

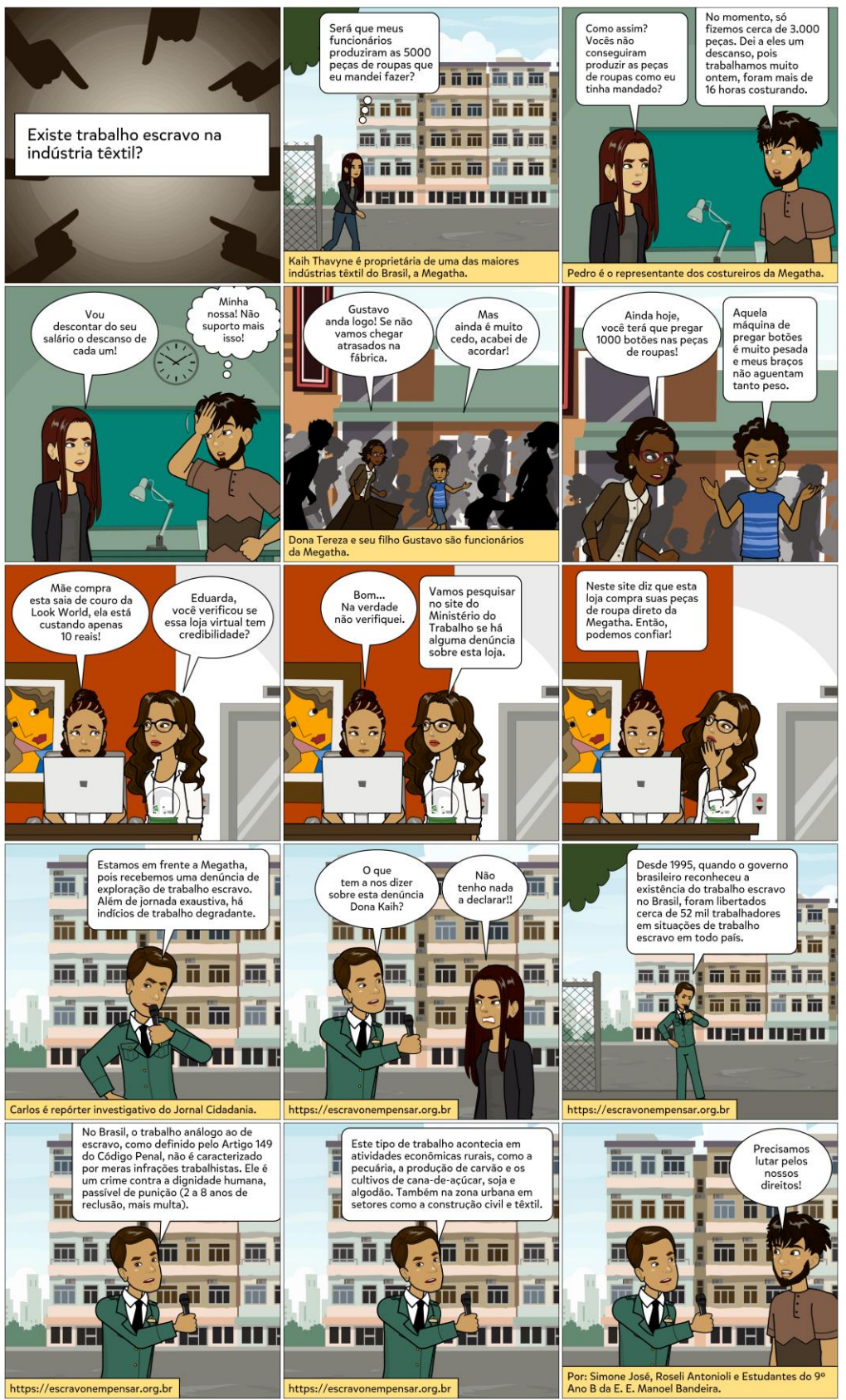

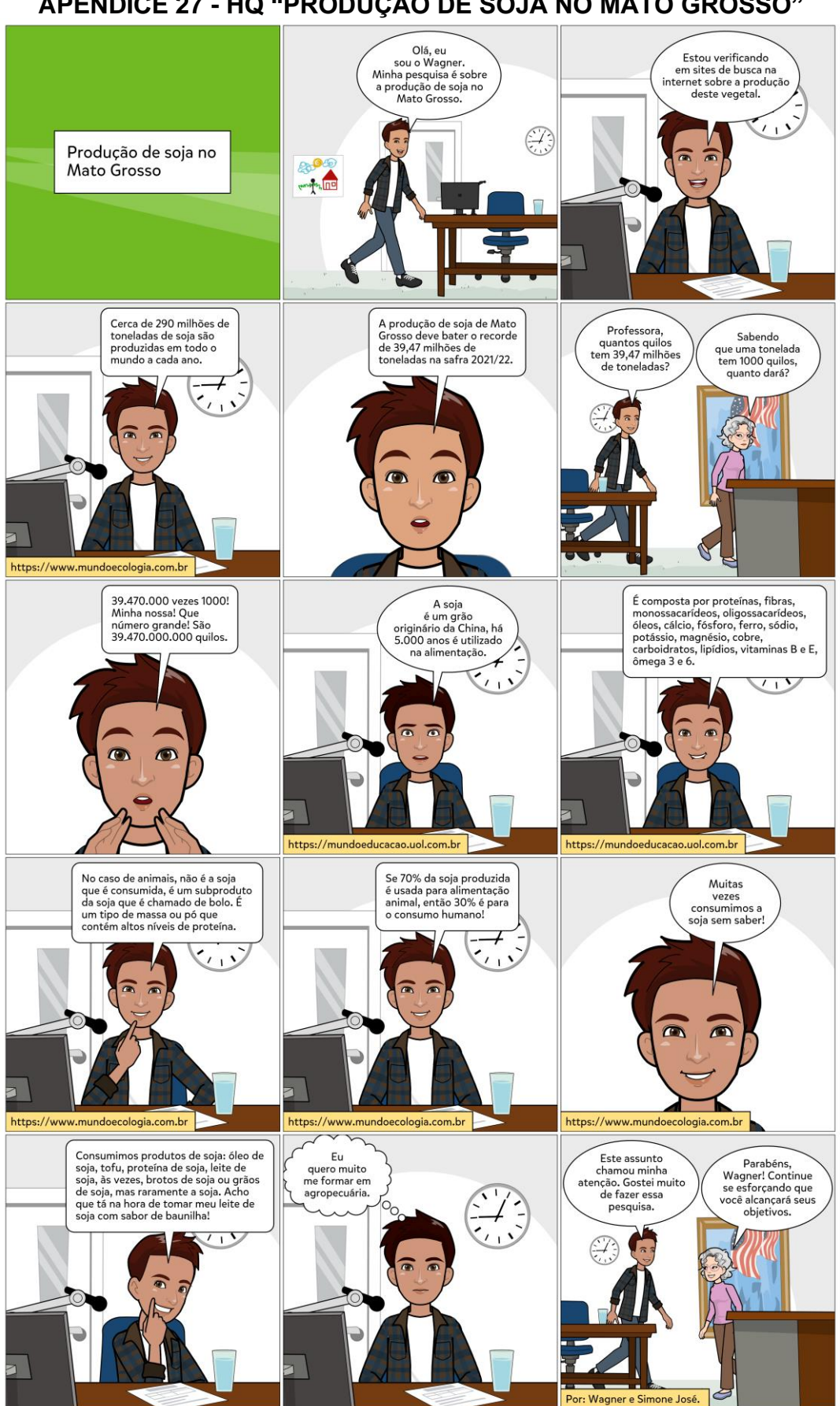

**APÊNDICE 27 - HQ "PRODUÇÃO DE SOJA NO MATO GROSSO"** 

#### **APÊNDICE 28 - HQ "FERTILIZANTES"**

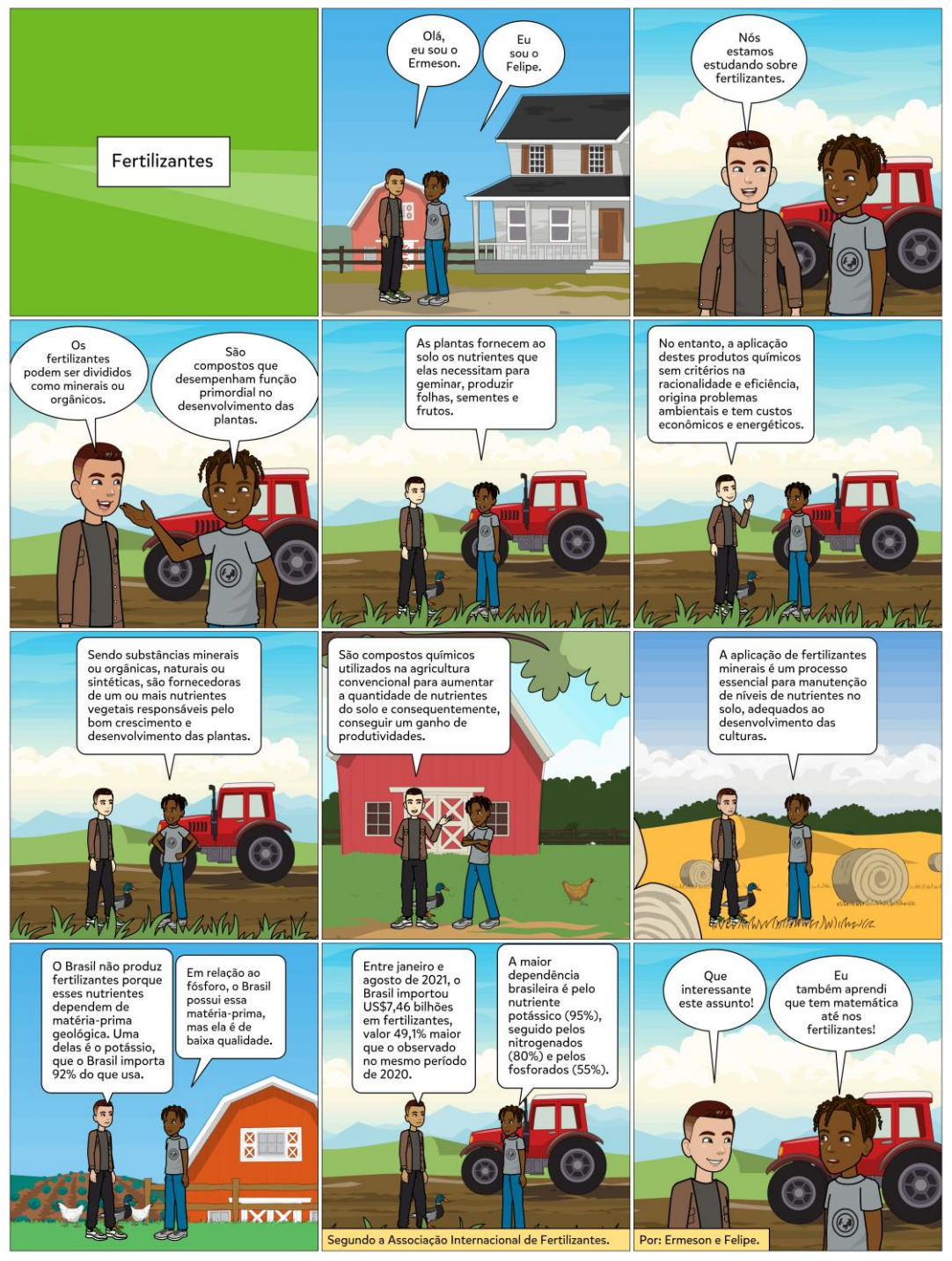

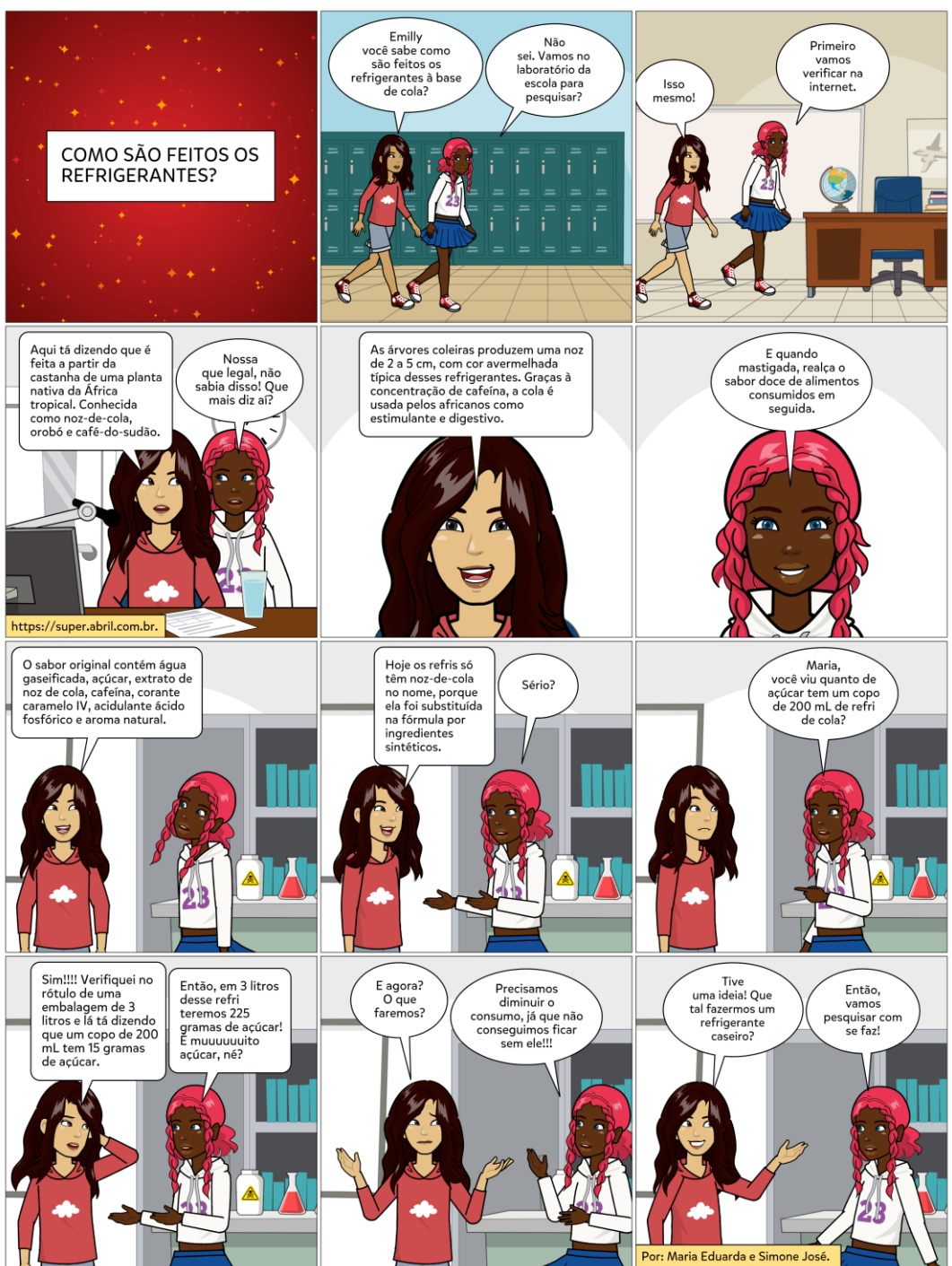

**APÊNDICE 29 - HQ "COMO SÃO FEITOS OS REFRIGERANTES?"** 

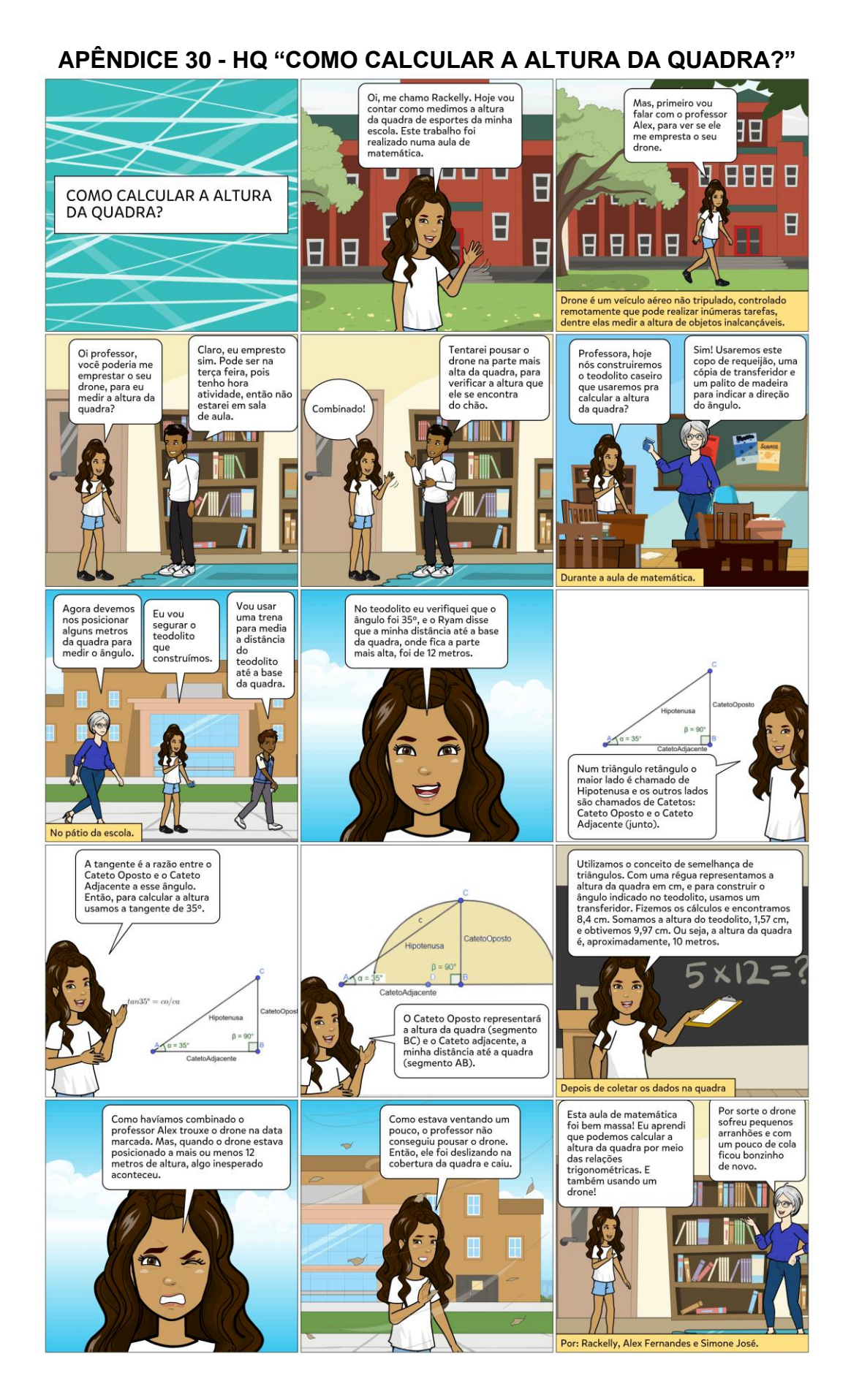

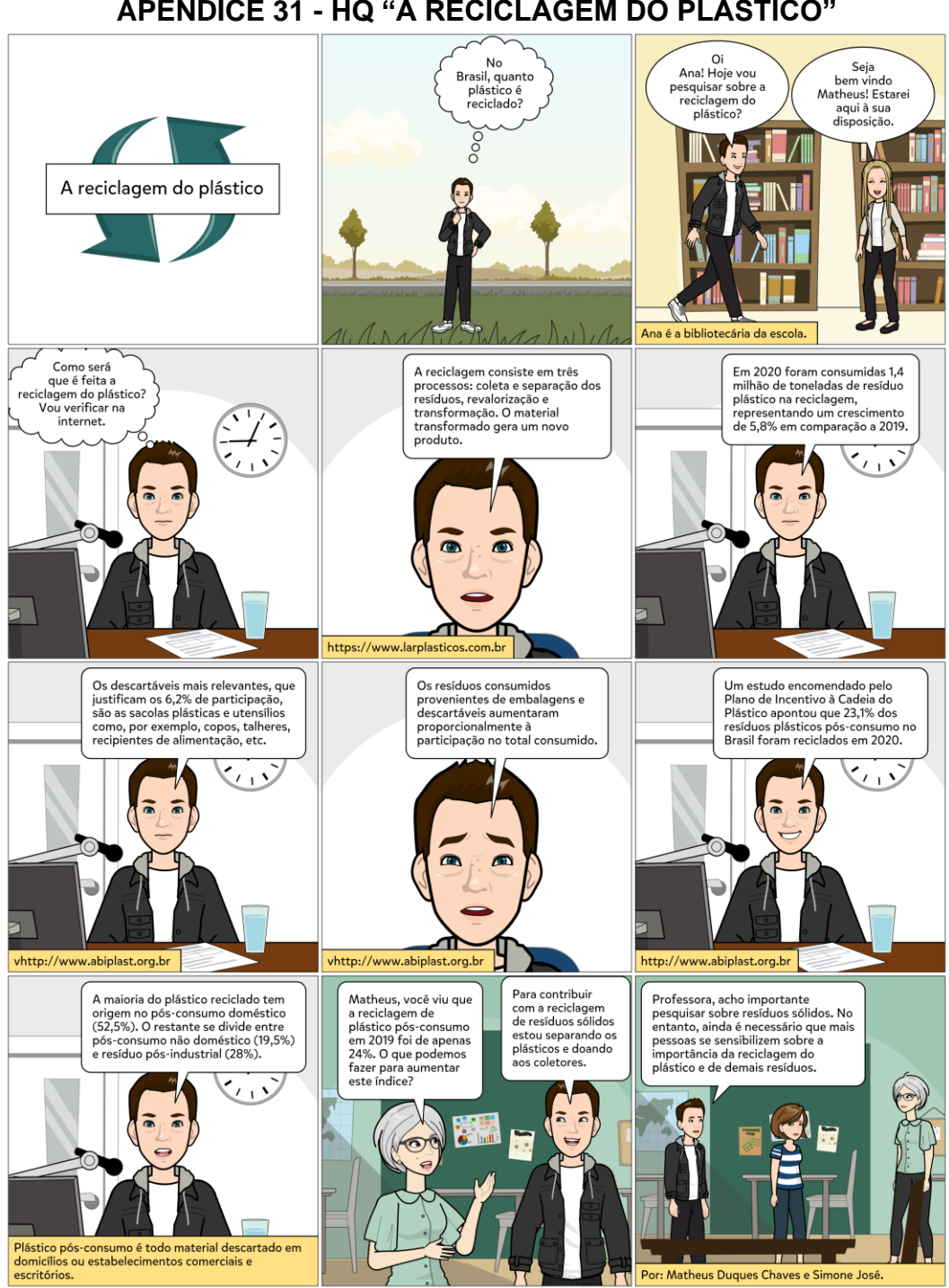

**APÊNDICE 31 - HQ "A RECICLAGEM DO PLÁSTICO"** 

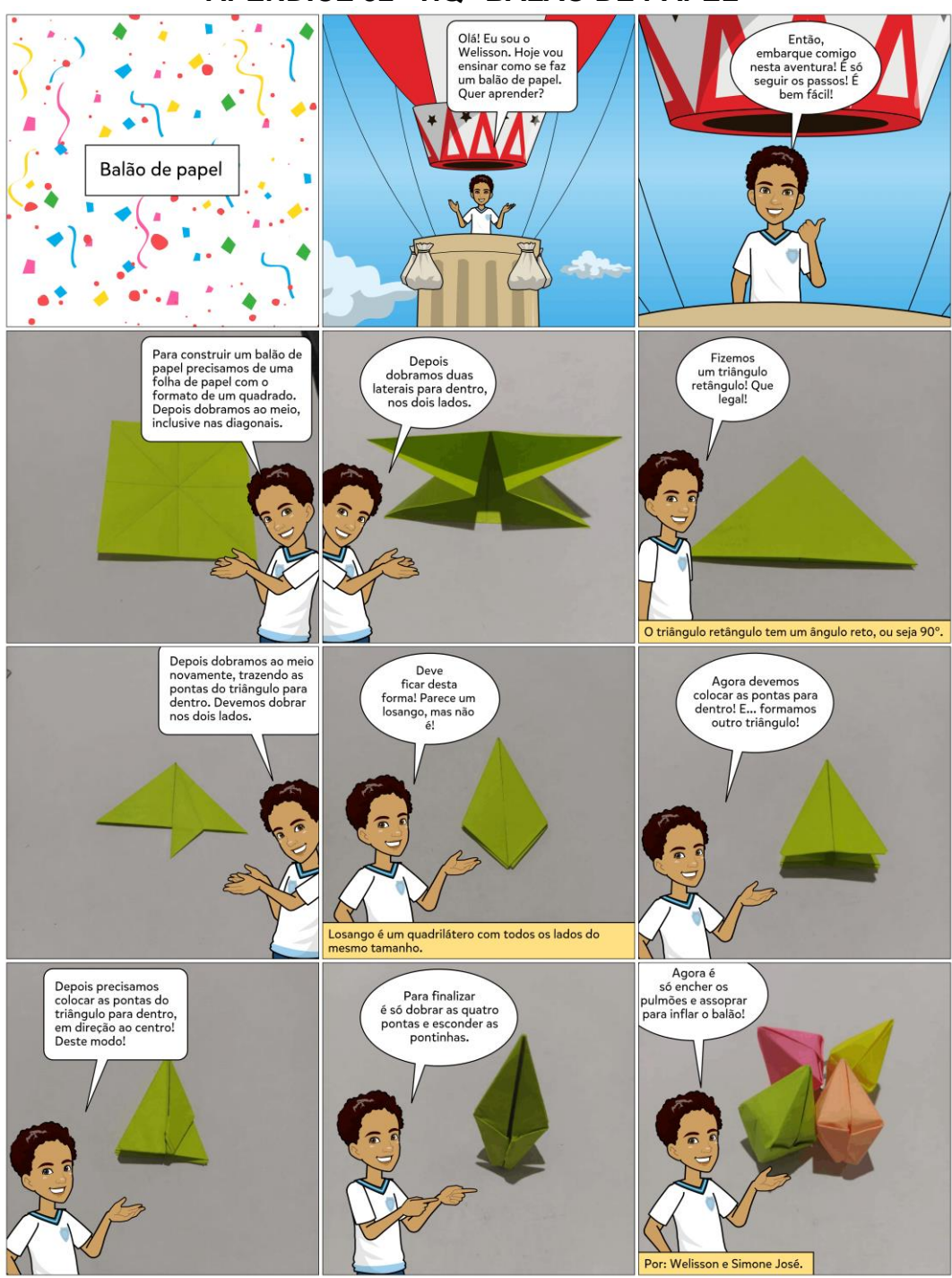

# **APÊNDICE 32 - HQ "BALÃO DE PAPEL"**

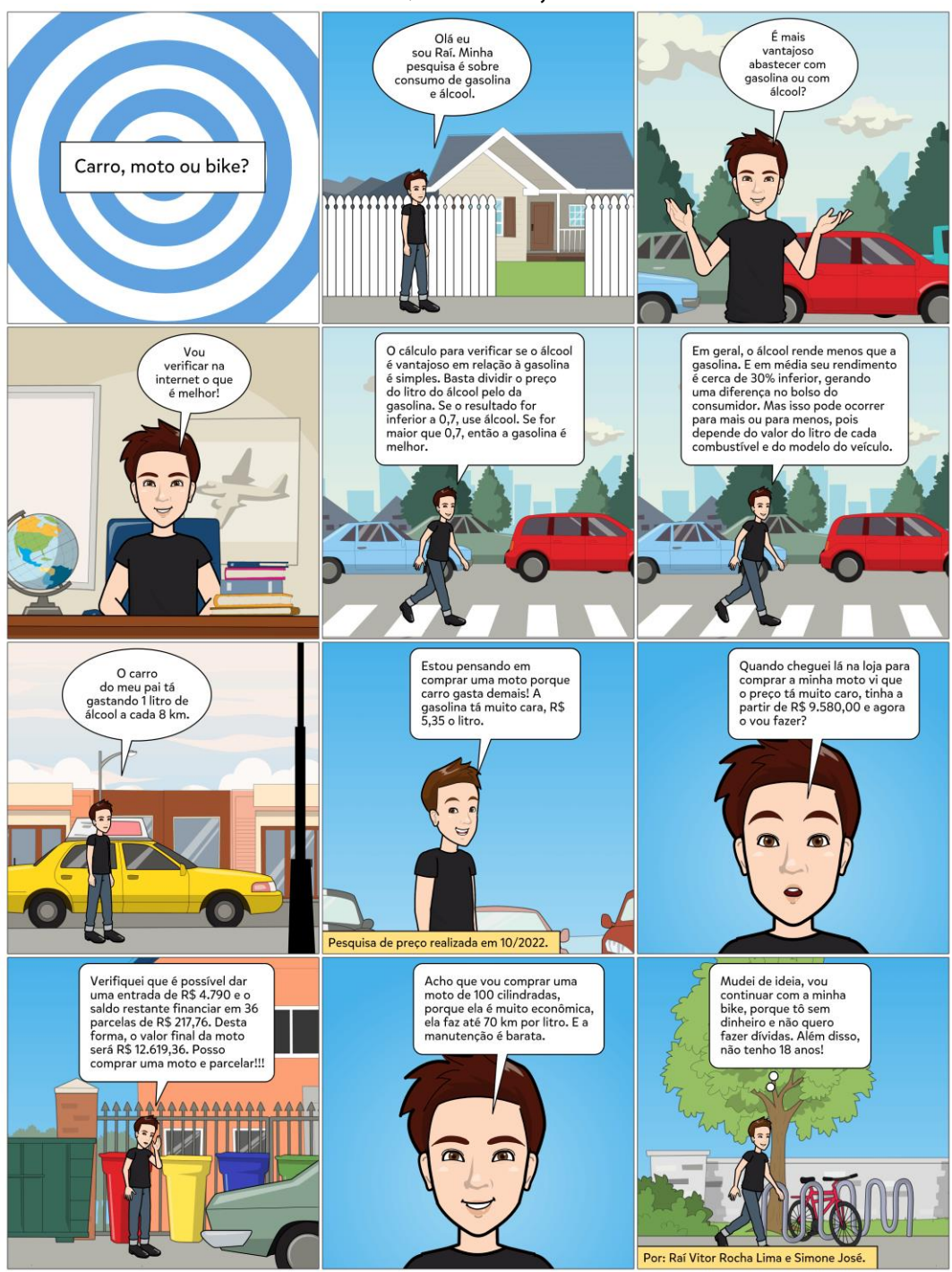

**APÊNDICE 33 - HQ "CARRO, MOTO OU BIKE?"** 

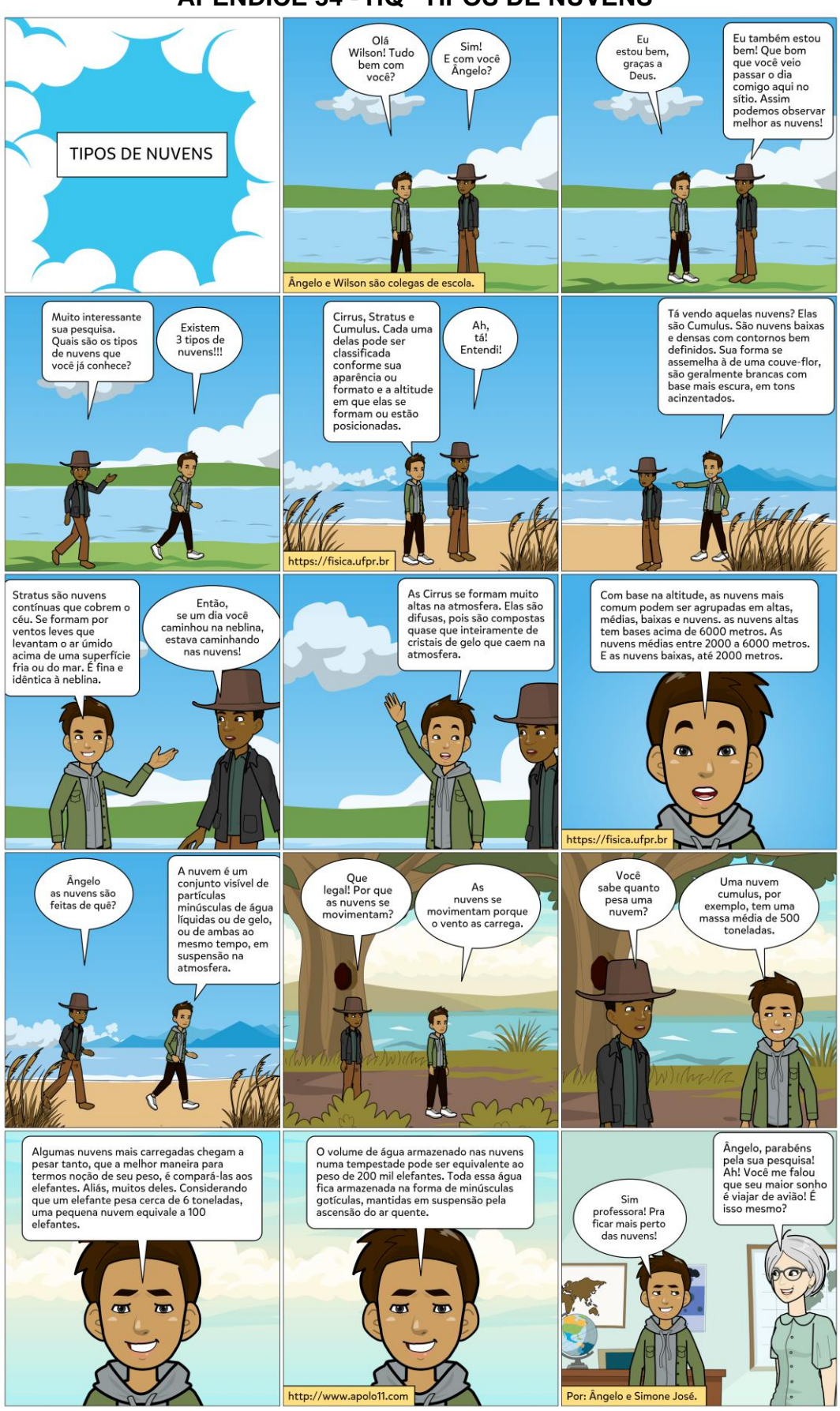

#### **APÊNDICE 34 - HQ "TIPOS DE NUVENS"**

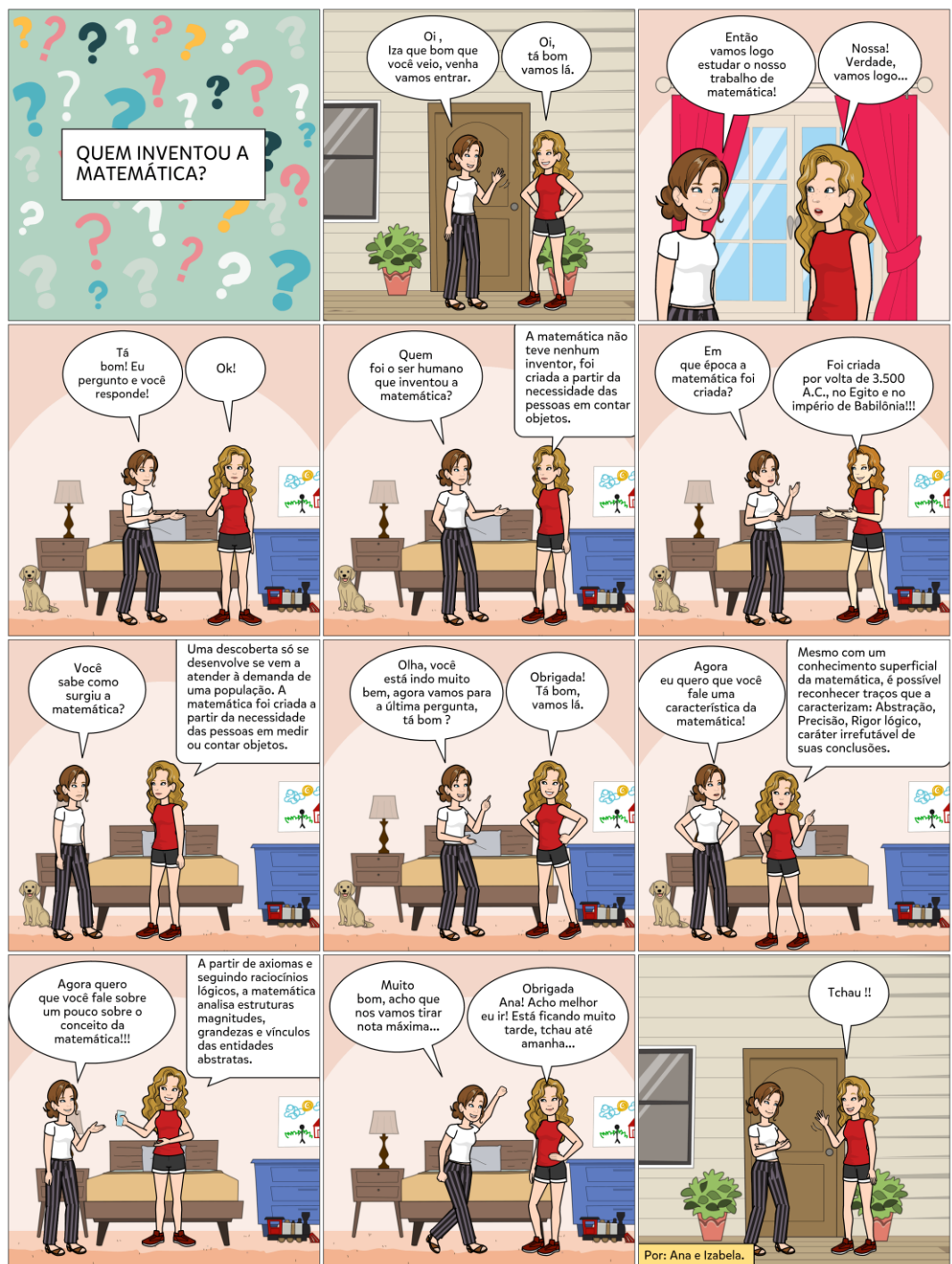

**APÊNDICE 35 - HQ "QUEM INVENTOU A MATEMÁTICA?"**

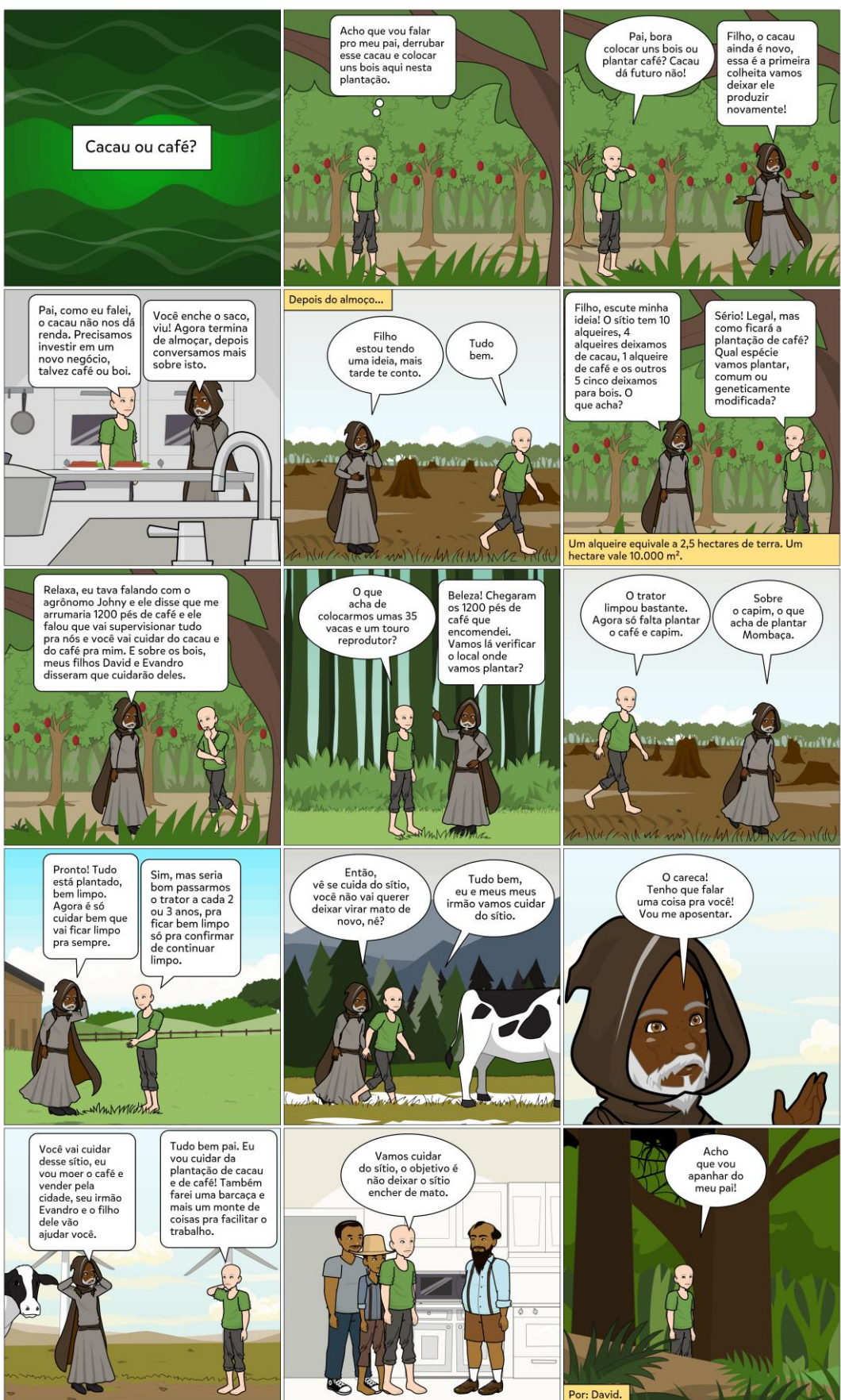

## APÊNDICE 36 - HQ "CAFÉ OU CACAU?"

#### APÊNDICE 37 - HQ "O SOL"

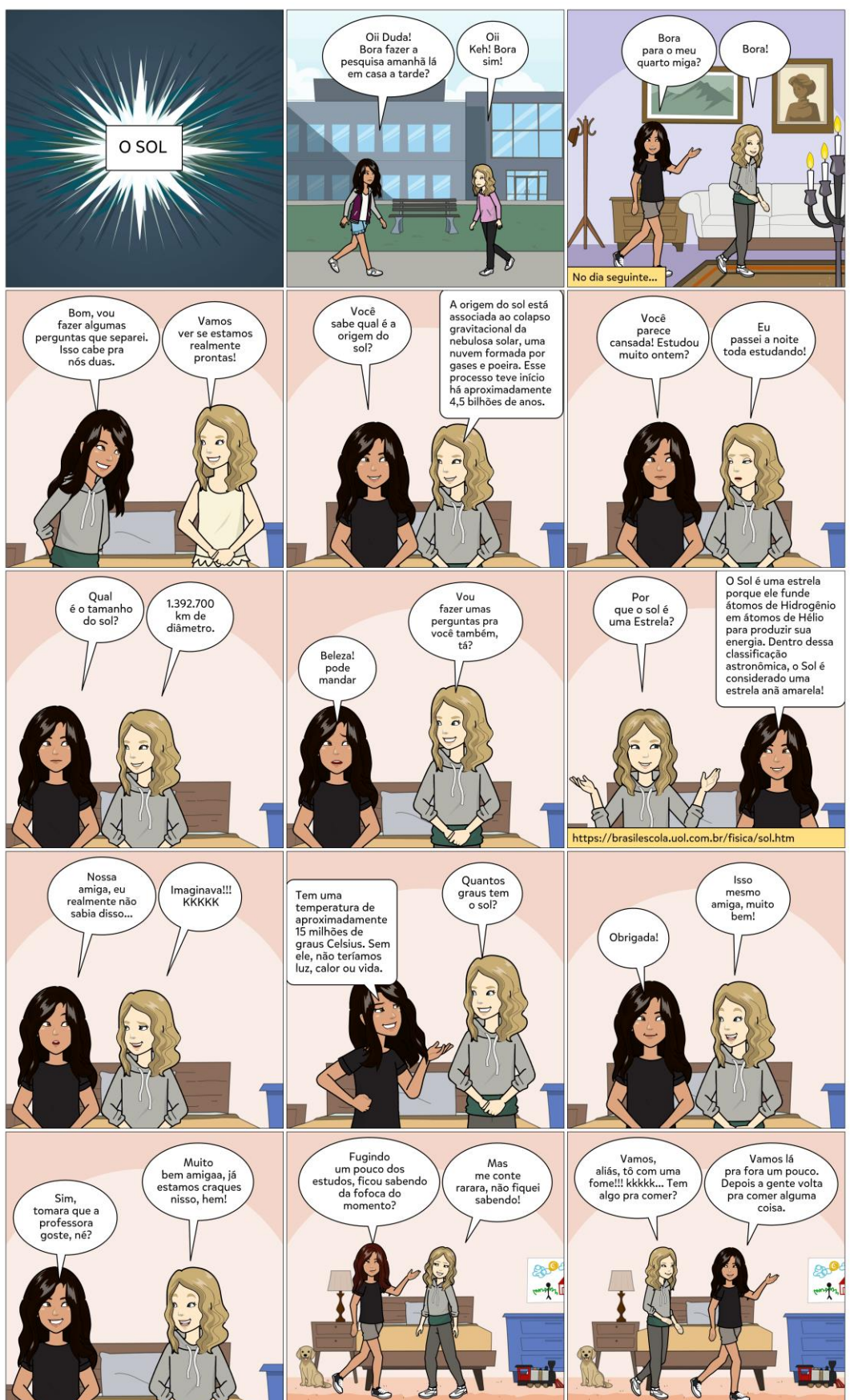

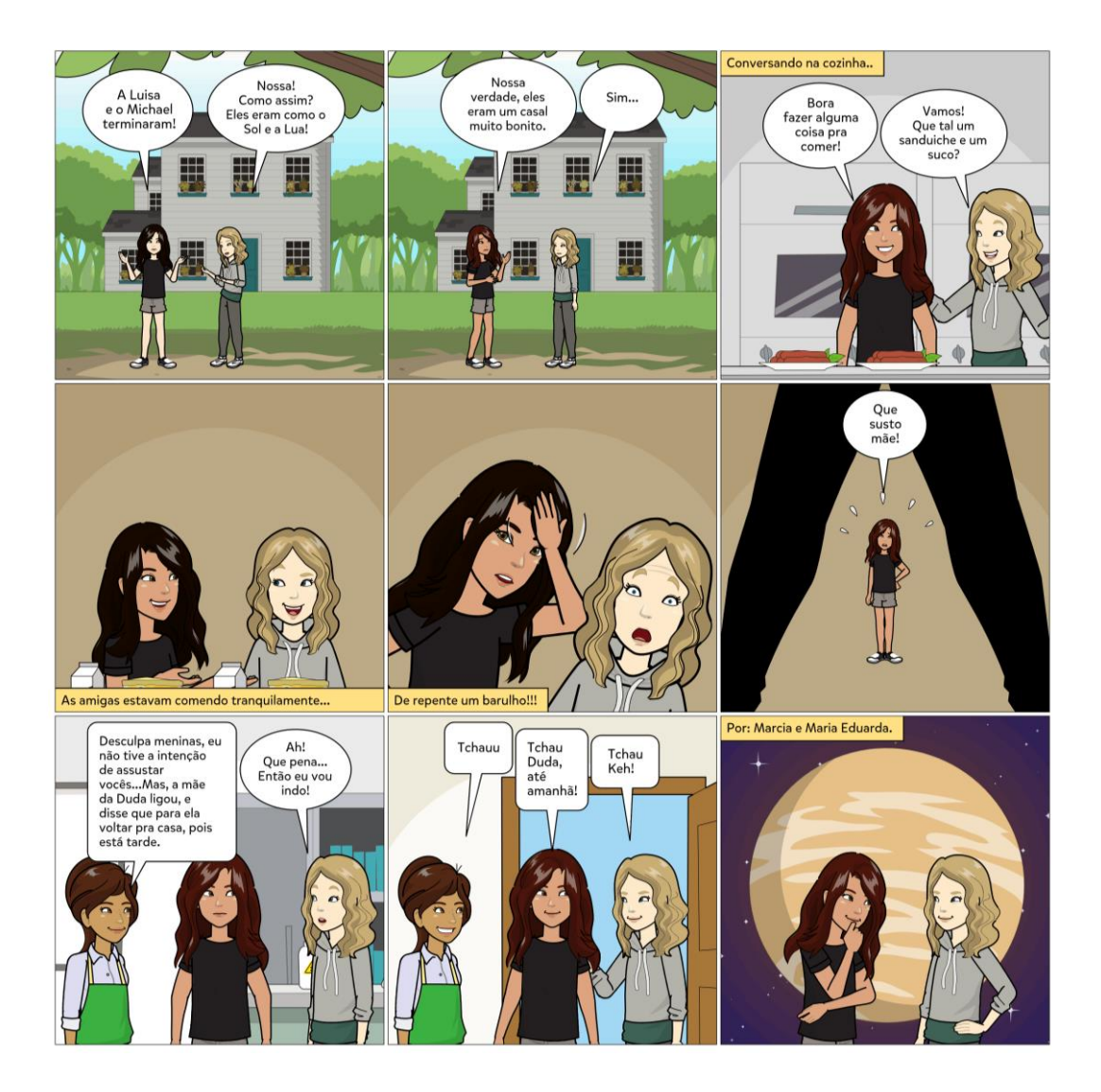

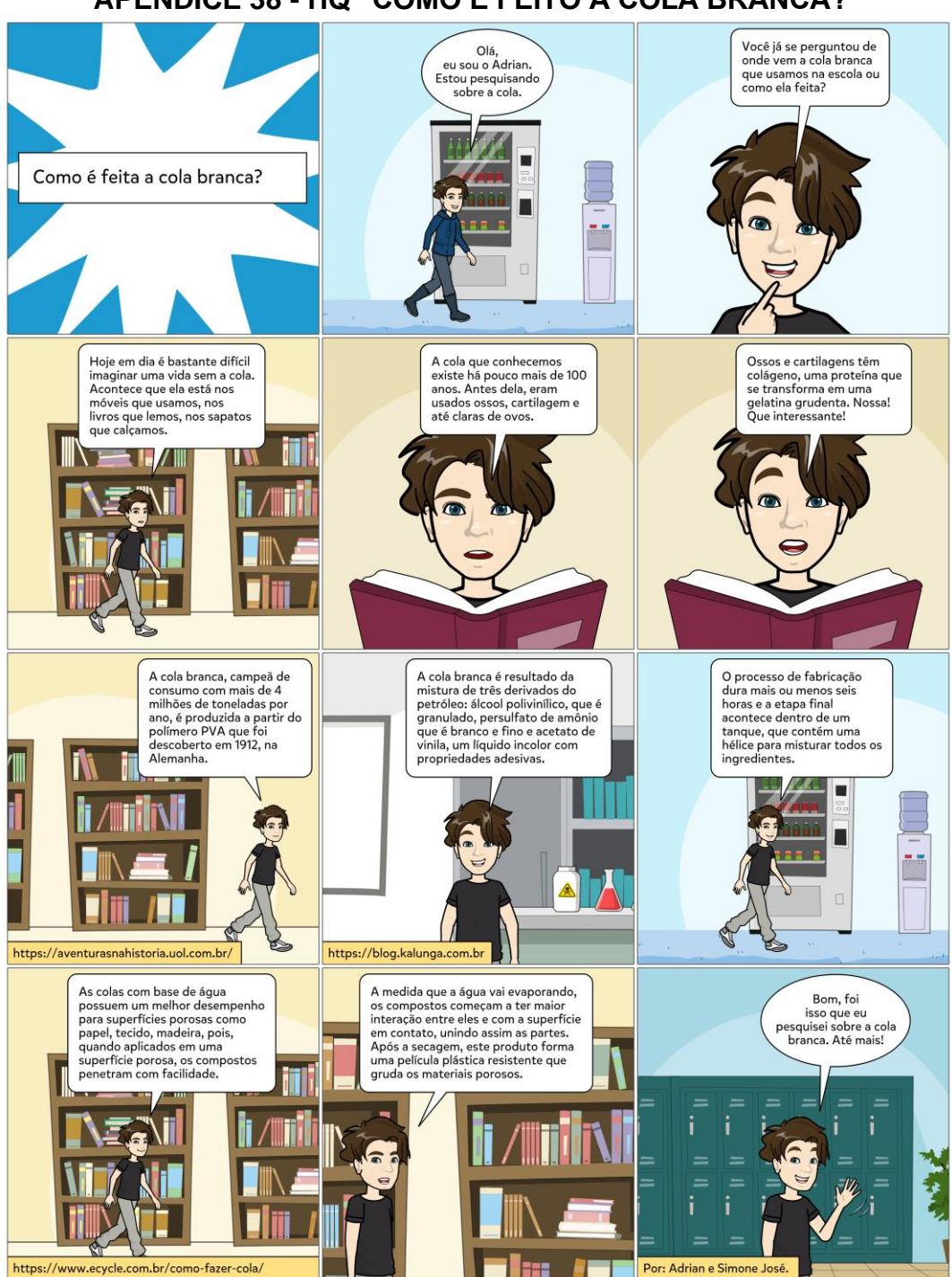

APÊNDICE 38 - HQ "COMO É FEITO A COLA BRANCA?"

## **APÊNDICE 39 - HQ "DANÇA"**

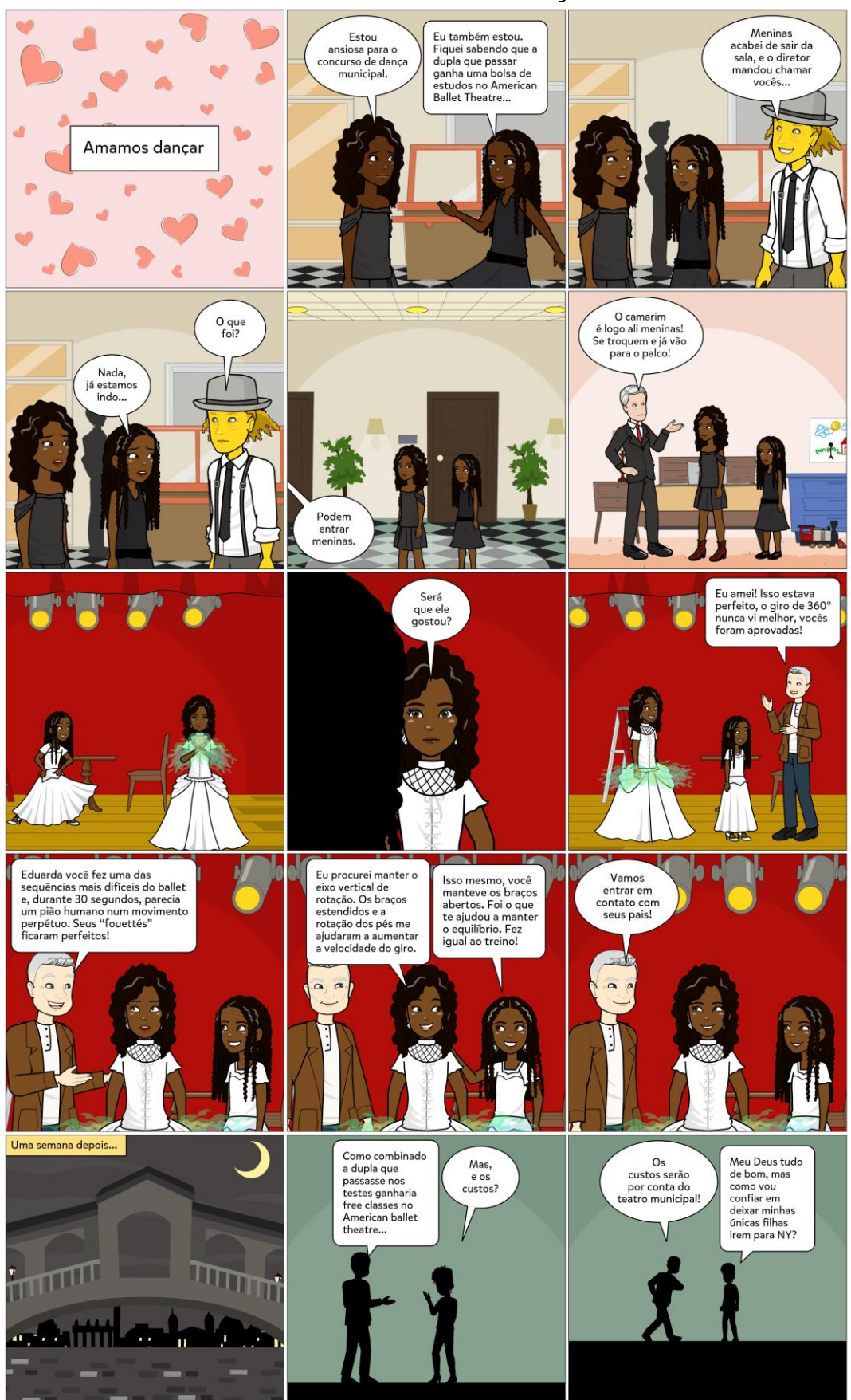

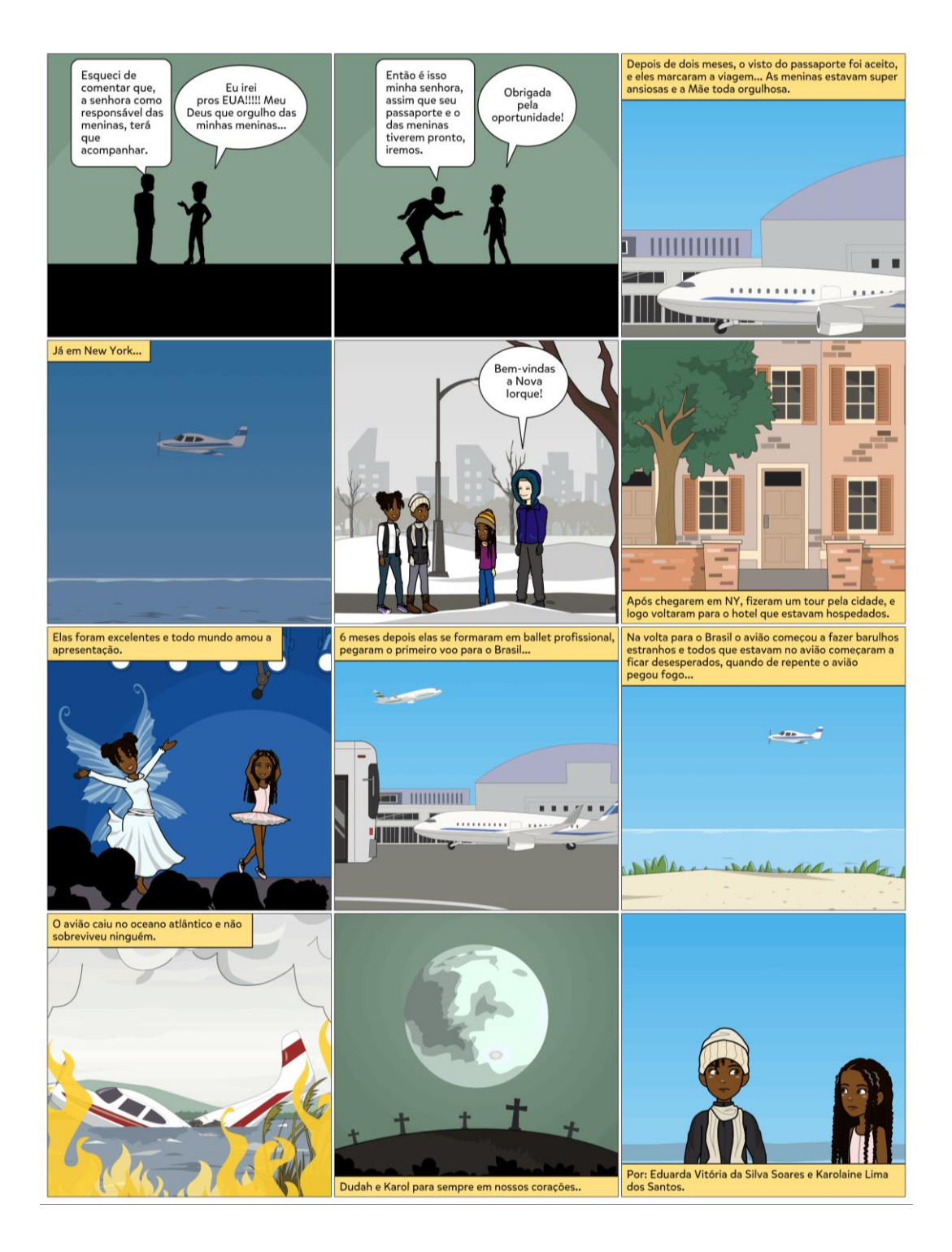

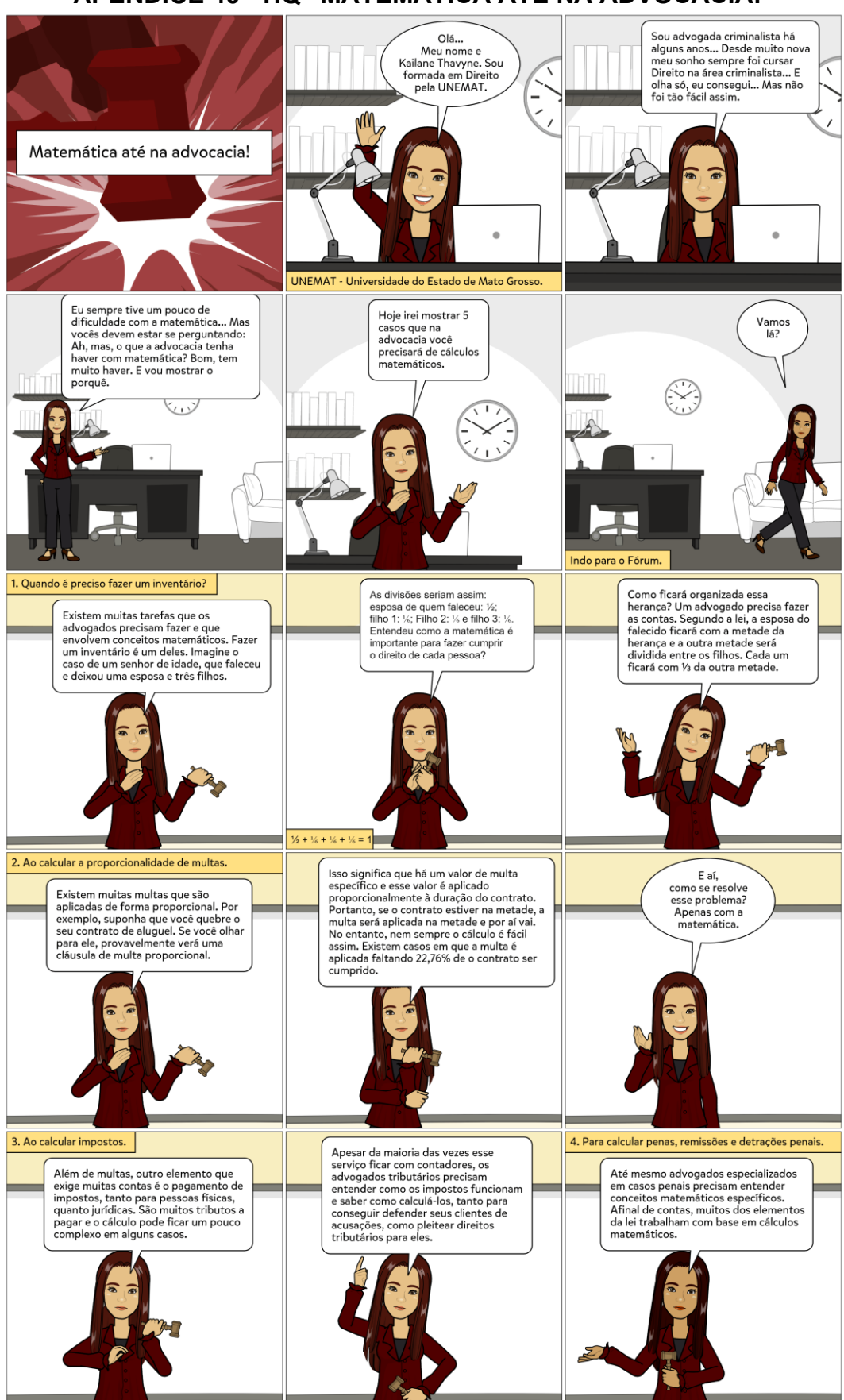

**APÊNDICE 40 - HQ "MATEMÁTICA ATÉ NA ADVOCACIA!"** 

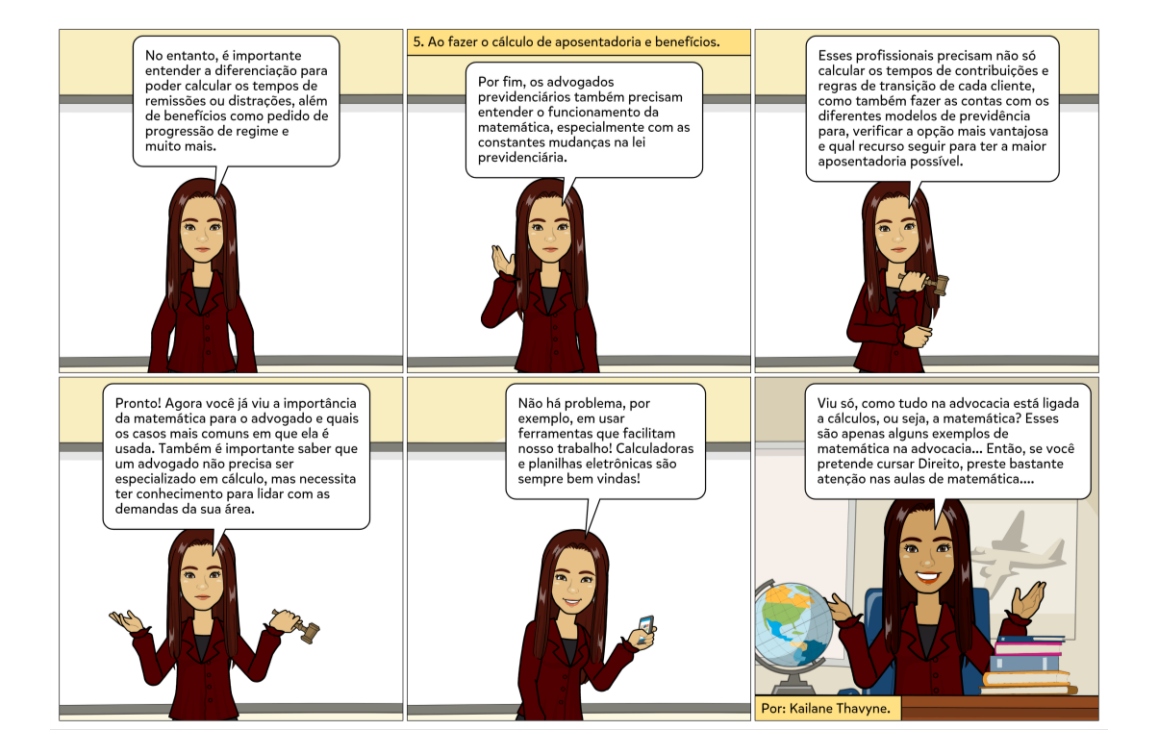

## APÊNDICE 41 - HQ "CUBO MÁGICO"

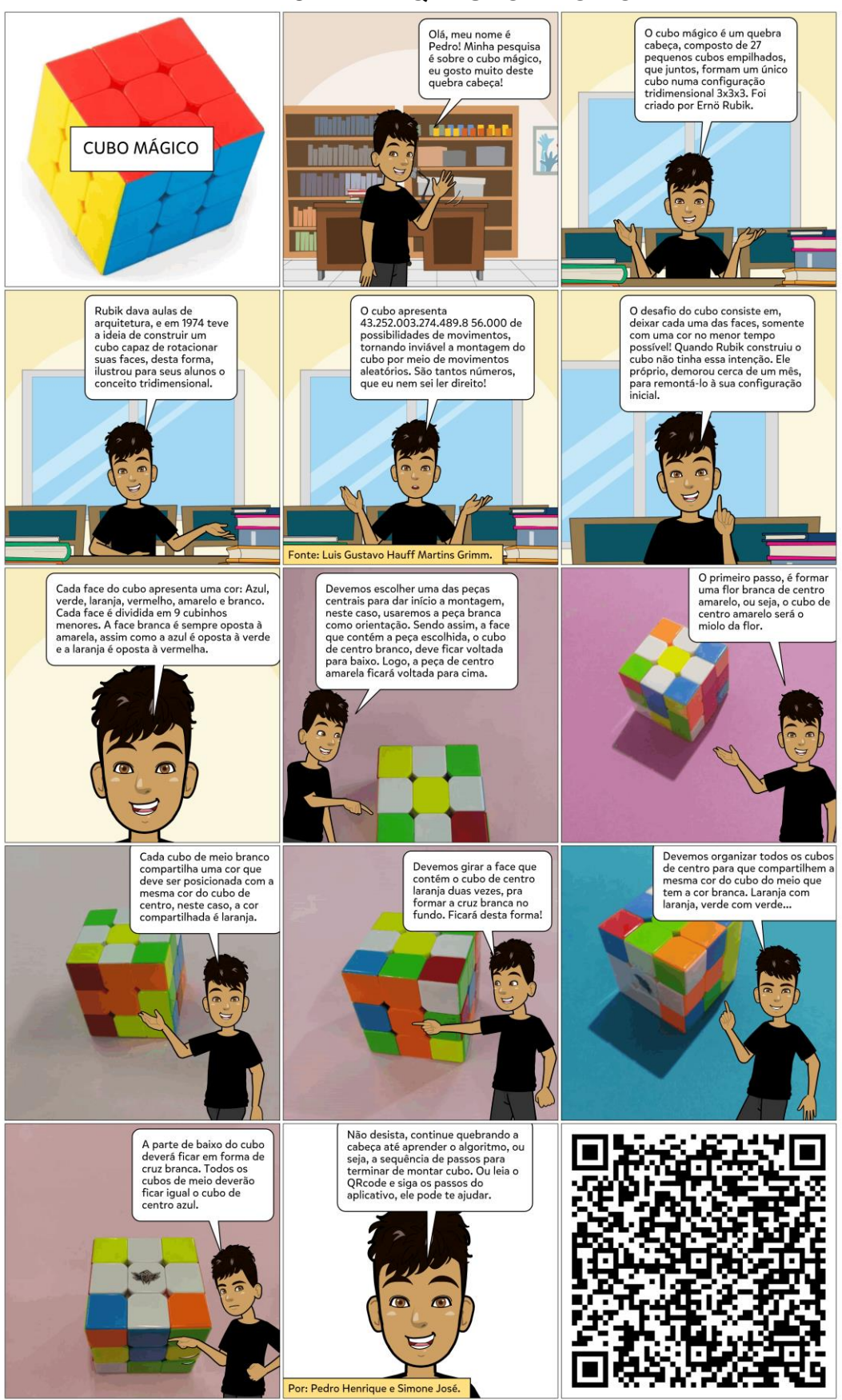

## APÊNDICE 42 - HQ "BURACO NEGRO"

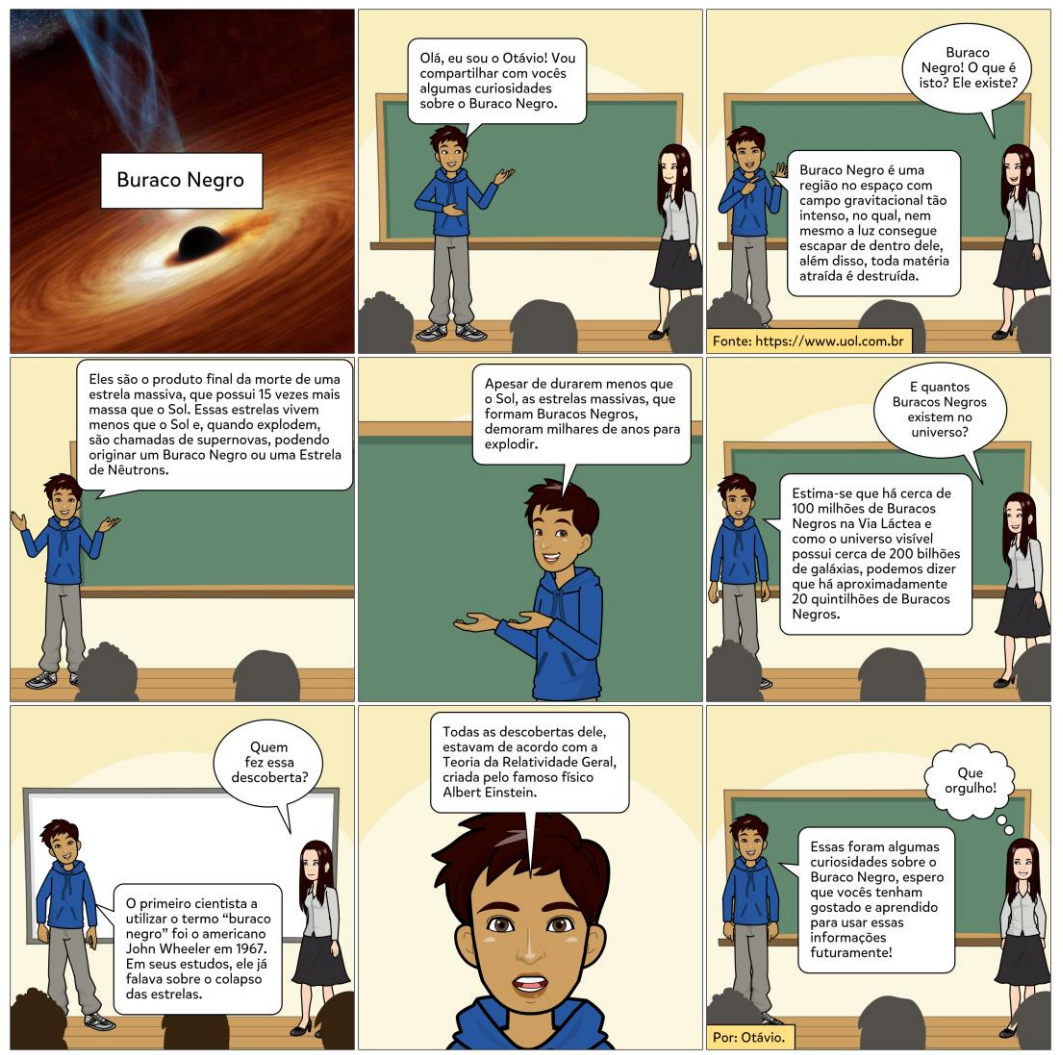

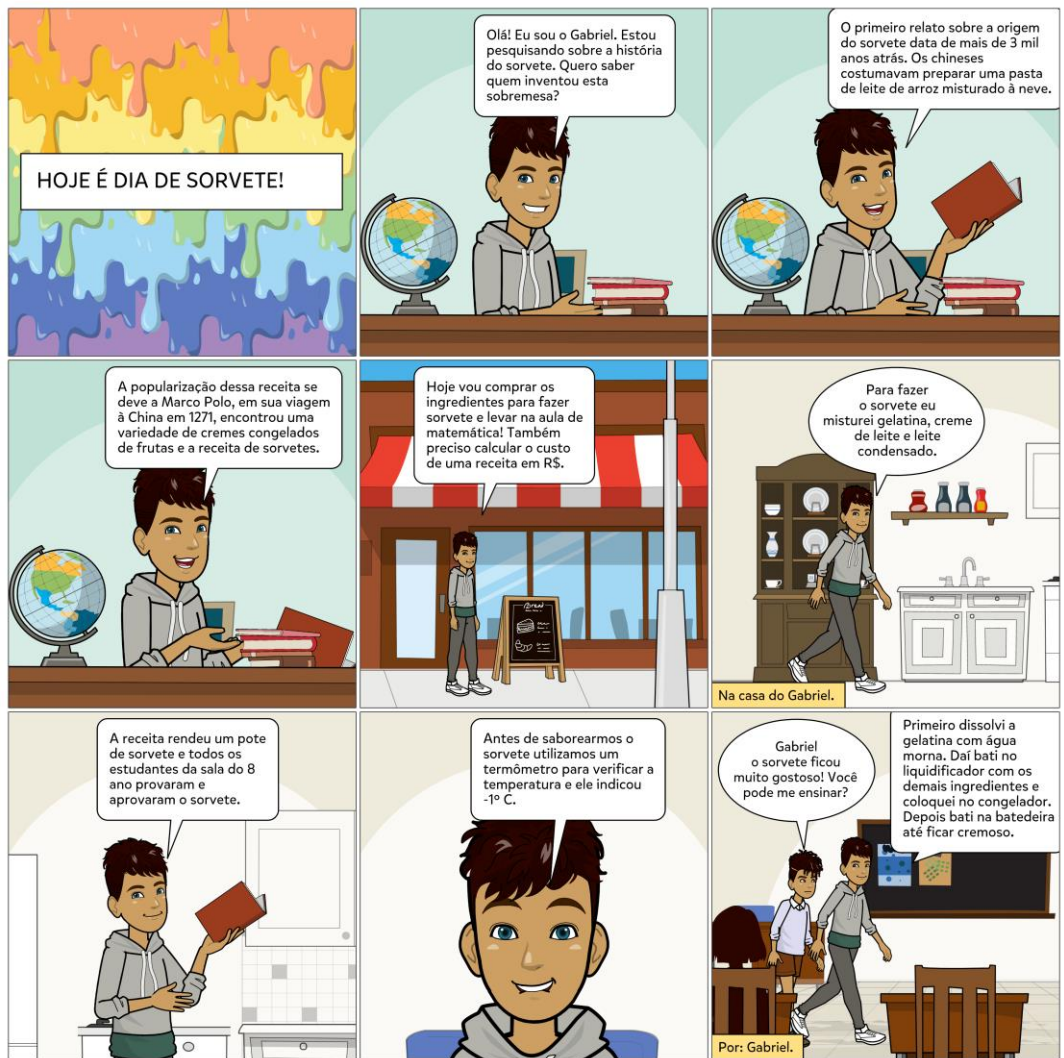

# APÊNDICE 43 - HQ "HOJE É DIA DE SOVERTE"

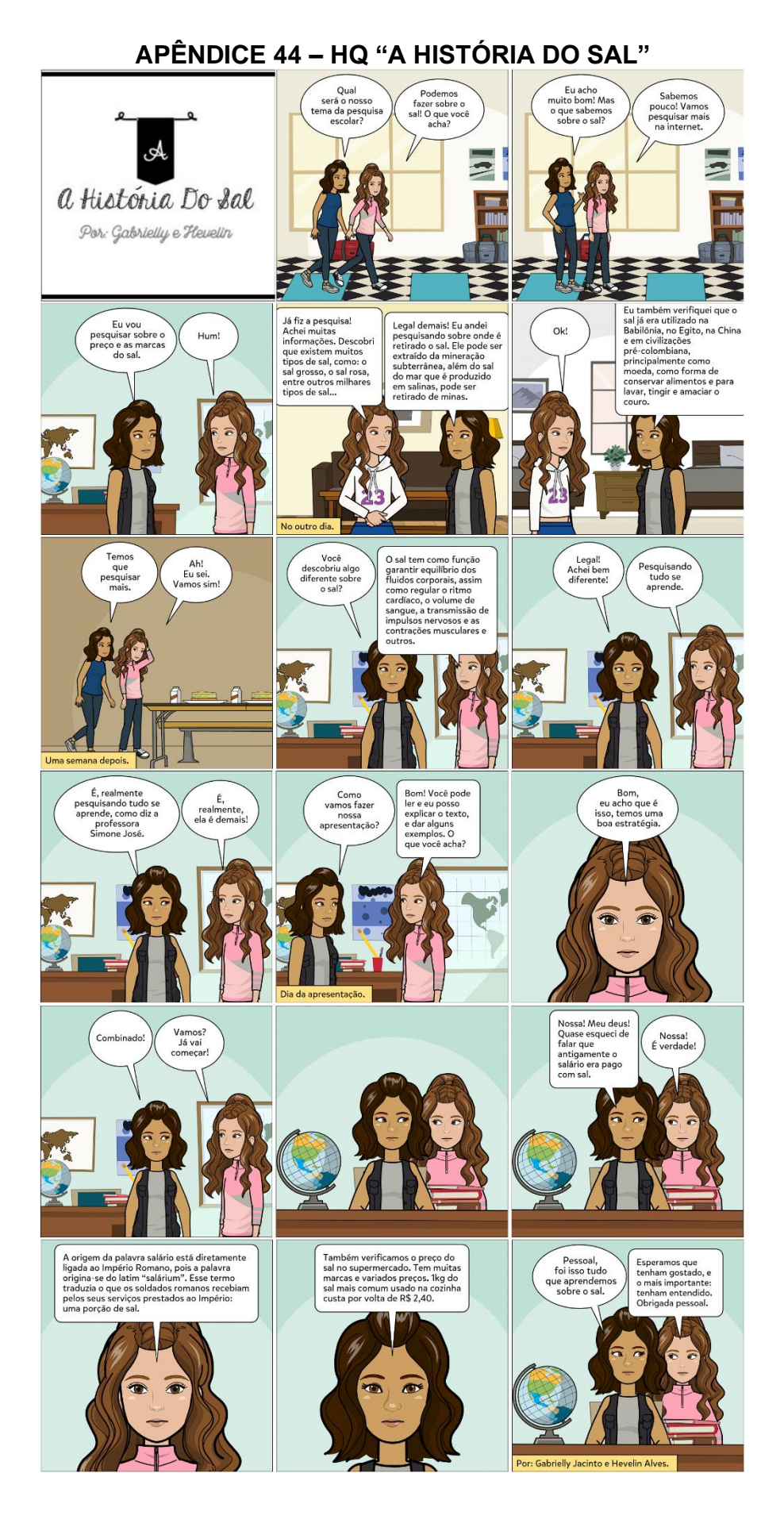